# Register your product and get support at www.philips.com/welcome

DVP3360K

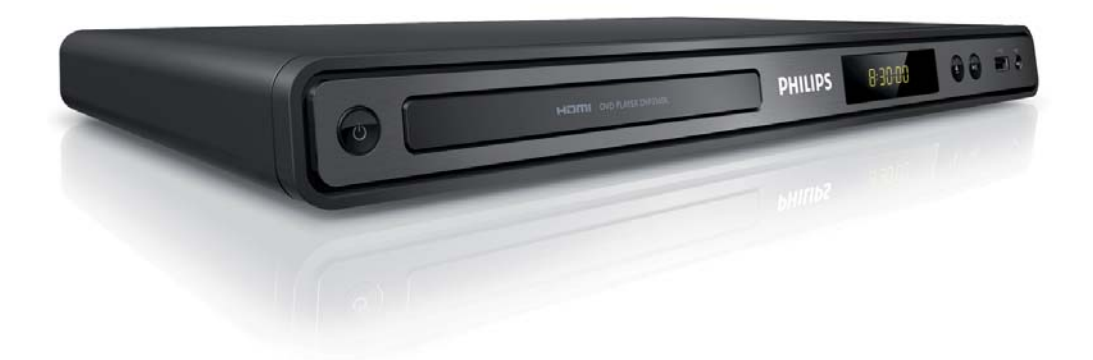

ES-LA Manual del usuario

PT-BR Manual do Usuário

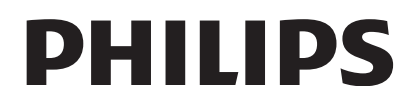

# Sumário

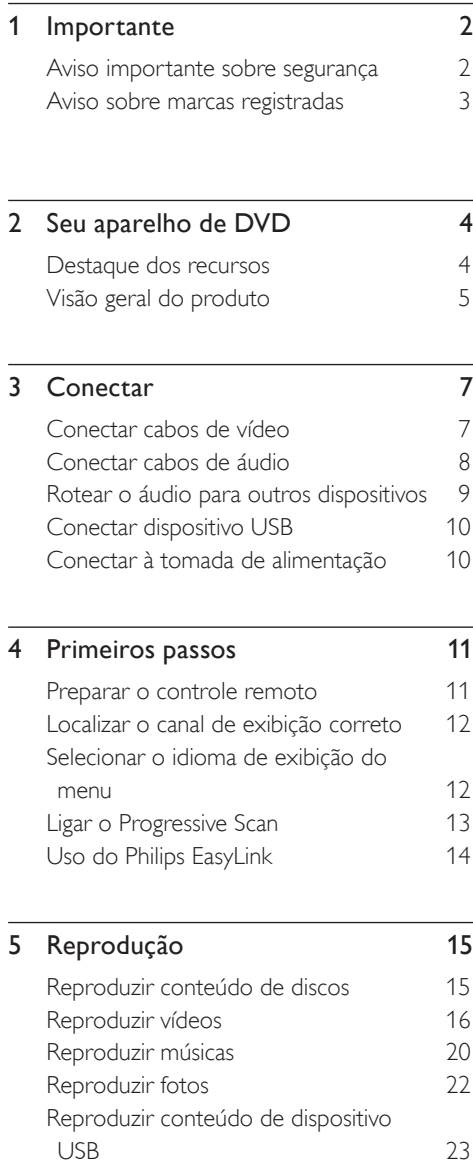

# 6 Recursos avançados 24 Criar arquivos MP3 24 7 Ajustar o som 26 Ajustes do karaokê 26 Desativar o vocal (cancelamento de voz) 26 8 Ajustar configurações 27 Configuração geral 27 Configuração de áudio 28 Configuração de vídeo 30<br>Preferências 33 Preferências 9 Informações adicionais 36 Atualizar software 36 Cuidado 36 10 Especificação 37 11 Solução de problemas 38

12 Glossário 40

Português

Sumário

# **Importante**

# Aviso importante sobre segurança

# Aviso

- Risco de superaquecimento! Nunca instale o aparelho de DVD em ambiente com restrições de espaço. Deixe sempre um espaço mínimo de 10 cm em volta do aparelho de DVD para ventilação. Certifique-se de que as aberturas de ventilação do aparelho de DVD não figuem encobertas por cortinas ou outros objetos.
- Nunca coloque o aparelho de DVD, o controle remoto ou as pilhas próximo a fogo exposto ou a outras fontes de calor, incluindo luz solar direta.
- Só use este aparelho de DVD em ambientes fechados. Mantenha-o distante de água, umidade e objetos que contenham líquido.
- Nunca coloque este aparelho de DVD sobre outro equipamento elétrico.
- Afaste-se do aparelho de DVD em caso de tempestades com raios.
- O uso de controles ou ajustes ou o desempenho de procedimentos diferentes dos contidos neste documento podem resultar em exposição perigosa à radiação ou outras operações inseguras.
- Quando o plugue de alimentação ou um acoplador de aparelhos é usado como o dispositivo de desconexão, o dispositivo de desconexão deve ficar prontamente operável.
- Elas emitem radiação laser visível e invisível quando abertas. Evite a exposição a feixes de luz.

# Sobre o Progressive Scan

Os consumidores devem observar que nem todos os televisores de alta definição são totalmente compatíveis com este produto, e isso pode gerar imprecisões na exibição de uma imagem. Caso ocorram problemas com a imagem gerada por Progressive Scan 525 ou 625, recomendamos que o usuário alterne a conexão para a saída de 'definição padrão'. Em caso de dúvidas sobre a compatibilidade de sua TV com este aparelho de DVD, modelo 525p e 625p, entre em contato com a central de atendimento ao cliente.

# Aviso sobre reciclagem

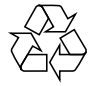

Este equipamento eletrônico contém um grande número de materiais que podem ser reciclados ou reutilizados se desmontados por uma empresa especializada. Se você for jogar fora um aparelho antigo, leve-o a um centro de reciclagem. Observe a legislação local referente ao descarte de embalagens, pilhas descarregadas e equipamentos antigos.

# Português

# Aviso de direitos autorais

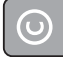

Be responsible Respect copyrights

Este produto contém tecnologia de proteção a direitos autorais, que está protegida por reivindicações contra métodos de determinadas patentes americanas e por outros direitos de propriedade intelectual pertencentes à Macrovision Corporation e a outros proprietários de direitos. O uso dessa tecnologia de proteção a direitos autorais deve ser autorizado pela Macrovision Corporation e destina-se a uso doméstico e a outros usos de exibição limitada, a menos que algo em contrário seja expressamente autorizado pela Macrovision Corporation. A engenharia reversa ou a desmontagem são proibidas.

# Aviso sobre marcas registradas

# **LTI DOLBY DIGITAL**

Fabricado sob licença da Dolby Laboratories. "Dolby" e o símbolo de "D Duplo" são marcas comerciais registradas da Dolby Laboratories.

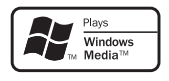

Windows Media e o logotipo Windows são marcas comerciais ou marcas registradas da Microsoft Corporation nos Estados Unidos e/ ou outros países.

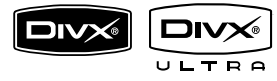

DivX, DivX Ultra Certified e os logotipos associados são marcas registradas de DivX, Inc. e são usados sob licença.

Produto oficial DivX® Ultra Certified.

Reproduz todas as versões de vídeo DivX ® (incluindo DivX ® 6) com reprodução aprimorada de arquivos de mídia DivX® e o formato de mídia DivX®.

Reproduz vídeo DivX® com menus, legendas e faixas de áudio.

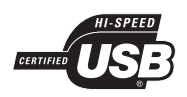

Os logotipos USB-IF são marcas registradas da Universal Serial Bus Implementers Forum, Inc.

# Həmi

HDMI, o logotipo HDMI e High-Definition Multimedia Interface são marcas comerciais ou marcas comerciais registradas da HDMI licensing LLC.

# 2 Seu aparelho de DVD

Parabéns pela aquisição e seja bem-vindo à Philips! Para aproveitar o suporte que a Philips oferece, registre seu produto em www.philips. com/welcome.

O aparelho de DVD oferece reprodução de vídeo com qualidade de imagem superior para uma experiência visual impressionante.

# Destaque dos recursos

# Aprimoramento de vídeo de até 1080p

Agora você pode assistir a DVDs com a mais alta qualidade de imagem disponível para a sua HDTV. Este aparelho de DVD oferece reprodução de vídeo com alta definição total e resolução de até 1080p para uma experiência visual impressionante. Uma imagem altamente detalhada e uma maior nitidez oferecem mais realismo às cenas.

# EasyLink

O EasyLink usa o protocolo da indústria HDMI CEC (Consumer Electronics Control, controle de eletrônicos de consumo) para compartilhar funcionalidade com todos os dispositivos HDMI CEC compatíveis com HDMI. Ele permite que os dispositivos conectados controlem um ao outro com um único controle remoto.

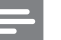

## Nota

- O EasyLink (HDMI CEC) só é aplicável dependendo de determinados critérios. Termos e condições podem variar de acordo com o produto. Consulte o revendedor do produto para obter informações.
- A Philips não garante 100% de interoperabilidade com todos os dispositivos compatíveis com HDMI CEC.

# Ajuste da tela

Exiba o filme em tela cheia em qualquer TV com este aparelho de DVD.

# Hi Speed USB 2.0 Link

Basta conectar um drive USB flash à entrada USB para reproduzir arquivos MP3/WMA/ JPEG/DivX e curtir músicas com uma excelente qualidade de som.

# Criar arquivos MP3

Converta suas faixas de áudio favoritas de um CD de áudio em formato MP3. Os arquivos MP3 criados são salvos no drive USB flash.

# Função de placar do karaokê

O placar do karaokê exibe a pontuação para cada música cantada. Veja sua pontuação no karaokê e divirta-se ainda mais!

# Códigos de região

Seu aparelho de DVD reproduz discos com os seguintes códigos de região:

#### Código de região do DVD Países

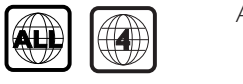

América Latina

# Visão geral do produto

# Unidade principal

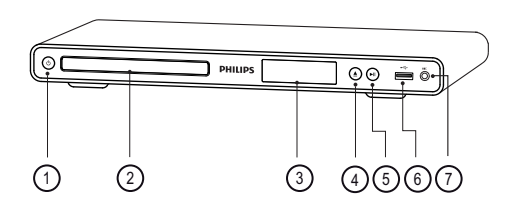

- $\overline{1}$   $\overline{0}$  (Modo de espera ligado)
	- Liga o aparelho de DVD ou o alterna para o modo de espera.
- (2) Compartimento de disco
- 3 Display
- $\textcircled{4}$   $\triangleq$  (Abrir/fechar)
	- Abre ou fecha a bandeja de disco.
- $(5)$   $\blacktriangleright$ II (Reproduzir/pausar)
	- Inicia, pausa ou retoma a reprodução do disco.
- $\circ$   $\leftrightarrow$  Entrada (USB)
	- Conecta um drive USB flash.
- $(7)$  MIC
	- Entrada de áudio de microfone.

# Remote control

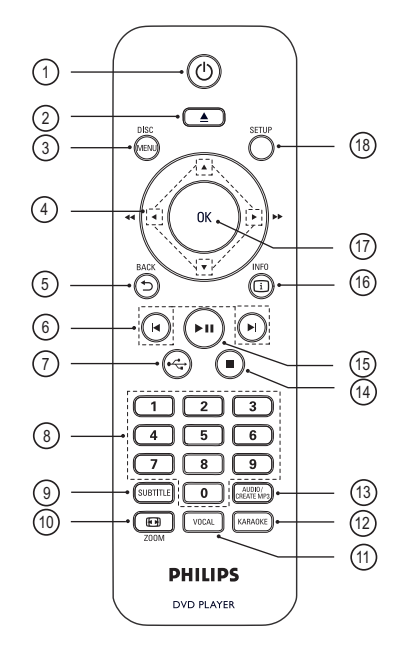

- $\overline{1}$   $\overline{0}$  (Modo de espera ligado)
	- Liga o aparelho de DVD ou o alterna para o modo de espera.
- $\Omega \triangleq$  (Abrir/fechar)
	- Abre ou fecha a bandeja de disco.

# **(3) DISC MENU**

- Acessa ou sai do menu do disco.
- Alterna para o modo de disco.
- Para VCD/SVCD, ativa ou desativa a função PBC (Controle de reprodução) no modo PBC.

# $\overline{a}$   $\blacktriangleright$   $\blacktriangleright$  (Botões de navegação)

- Navega pelos menus.
- Faz uma pesquisa rápida para frente (B) ou para trás (b). Pressione várias vezes para alterar a velocidade da pesquisa.
- Faz uma pesquisa lenta para frente  $(A)$ ou para trás (V). Pressione várias vezes para alterar a velocidade da pesquisa.

# $(5)$   $\supset$  BACK

- Retorna ao menu de exibição anterior.
- Para DVD, navega até o menu do título.
- Para VCD 2.0 ou SVCD com PBC ativado, retorna ao menu.
- $\phi$   $\blacktriangleleft$  / $\blacktriangleright$  (Anterior/seguinte)
	- Pula para o título, capítulo ou faixa anterior ou seguinte.
	- Pressione e mantenha pressionado para iniciar uma pesquisa rápida para trás ou para frente.
- $(7) \leftrightarrow (USB)$ 
	- Alterna para o modo USB e exibe o conteúdo.
- (8) Botões numéricos
	- Seleciona um item para reprodução.

# **9** SUBTITLE

• Seleciona o idioma das legendas do DVD ou DivX.

# **10 回 ZOOM**

- Ajusta o formato da imagem à tela da TV.
- Amplia ou reduz a imagem.
- 11) VOCAL
	- Muda o canal de áudio de um disco de karaokê.

# (12) KARAOKE

• Acessa ou sai do menu do karaokê.

# 13 AUDIO/CREATE MP3

- Seleciona um idioma/canal de áudio.
- Acessa o menu para criar arquivos MP3.
- $\overline{a}$   $\overline{a}$  (Parar)
	- Interrompe a reprodução do disco.
- (15) II (Reproduzir/pausar)
	- Inicia, pausa ou retoma a reprodução do disco.

# **16 [i] INFO**

- Para discos, exibe o status ou as informações do disco que está sendo reproduzido.
- Em apresentações de slides, exibe uma miniatura dos arquivos de foto.

# (17) OK

- Confirma uma entrada ou seleção.
- (18) SETUP
	- Acessa ou sai do menu de configuração.

# 3 Conectar

Faça as seguintes conexões básicas para usar o aparelho de DVD.

# Conexões básicas:

- Cabos de vídeo
- Cabos de áudio

# Conexões opcionais:

- Áudio para outros dispositivos:
	- Receiver/amplificador digital
	- Sistema estéreo analógico

# Nota

- Consulte a plaqueta de tipo na parte posterior ou inferior do produto para identificá-lo e verificar a voltagem a ser usada.
- Antes de fazer ou alterar conexões, certifique-se de que todos os dispositivos estejam desconectados da tomada de alimentação.

# Conectar cabos de vídeo

Conecte o aparelho de DVD à TV para exibir o conteúdo de discos.

Selecione a melhor conexão de vídeo para a sua TV.

- Opção 1: Conecte à entrada HDMI (para TV compatível com HDMI, DVI ou HDCP).
- Opção 2: Conectar às entradas de vídeo componente (para TV padrão ou TV com Progressive Scan).
- Opção 3: Conectar à entrada de vídeo (CVBS) (para TV padrão).

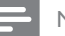

## Nota

• É necessário conectar o aparelho de DVD diretamente a uma TV.

# Opção 1: conecte à entrada HDMI

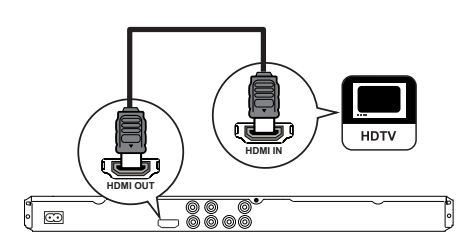

- 1 Conecte um cabo HDMI (fornecido) à saída HDMI OUT do aparelho de DVD e à entrada HDMI da TV.
	- Use um adaptador HDMI-DVI caso a TV tenha apenas conexão DVI.

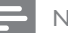

# Nota

• Se o dispositivo suportar HDMI CEC, você poderá controlar dispositivos compatíveis usando um único controle remoto (consulte o capítulo 'Uso do Philips EasyLink').

# Dica

• Esse tipo de conexão fornece a melhor qualidade de imagem.

Opção 2: Conectar às entradas de vídeo componente

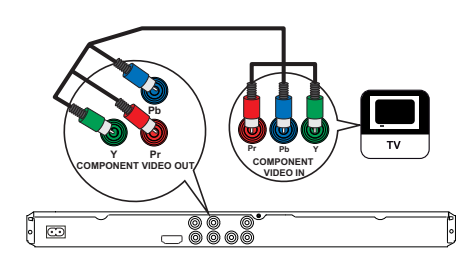

- 1 Conecte os cabos de vídeo componente (não fornecidos) às tomadas Y Pb Pr no aparelho de DVD e às entradas de vídeo componente na TV.
	- Se você estiver usando uma TV com Progressive Scan, poderá ativar esse modo (consulte o capítulo 'Ativar Progressive Scan' para obter detalhes).
	- Dica
	- As entradas de vídeo componente na TV podem estar identificadas como Y Pb/Cb Pr/Cr ou YUV.
	- Esse tipo de conexão fornece uma boa qualidade de imagem.

Opção 3: Conectar à entrada de vídeo (CVBS)

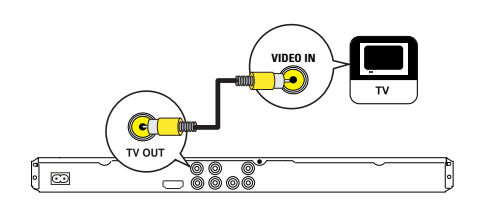

1 Conecte um cabo de vídeo composto (fornecido) à entrada TV OUT no aparelho de DVD e à entrada de vídeo na TV.

# Dica

- A entrada de vídeo na TV pode estar identificada como A/V IN, VIDEO IN, COMPOSITE ou BASEBAND.
- Esse tipo de conexão fornece qualidade de imagem padrão.

# Conectar cabos de áudio

Conecte o áudio do aparelho de DVD à TV para permitir a saída de som pela TV.

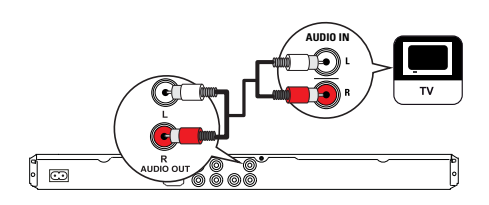

1 Conecte os cabos de áudio (fornecidos) às entradas AUDIO OUT L/R no aparelho de DVD e às entradas de áudio na TV.

# Português

# Rotear o áudio para outros dispositivos

Roteie o som do aparelho de DVD para outros dispositivos para aprimorar a reprodução de áudio.

# Conectar um receiver/amplificador digital

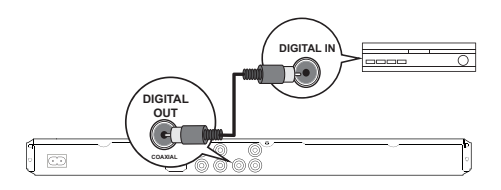

1 Conecte um cabo coaxial (não fornecido) à saída COAXIAL/DIGITAL OUT no aparelho de DVD e à entrada COAXIAL/ DIGITAL no dispositivo.

# Dica

• Você pode otimizar a saída de áudio (consulte o capítulo 'Ajustar configurações' - [ Config. Áudio ] > [ Áudio Digital ]) para obter detalhes.

# Conectar a um sistema estéreo analógico

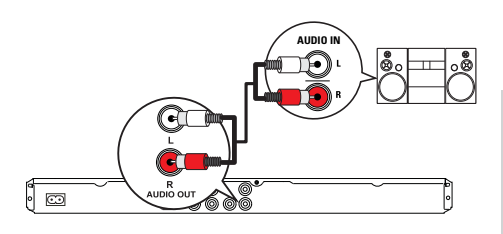

1 Conecte os cabos de áudio (fornecidos) às tomadas AUDIO OUT L/R no aparelho de DVD e às entradas de áudio no dispositivo.

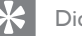

# Dica

• Você pode otimizar a saída de áudio (consulte o capítulo 'Ajustar configurações' - [ Config. Áudio ] > [ Saída Analóg.]) para obter detalhes.

# Conectar dispositivo USB

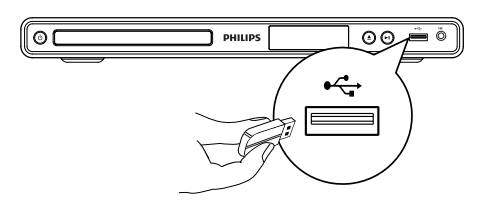

1 Conecte o drive USB flash à entrada USB no aparelho de DVD.

Nota

- Este aparelho de DVD pode reproduzir/exibir somente arquivos MP3, WMA, DivX ou JPEG armazenados nesses dispositivos.
- Pressione  $\leftarrow$  para acessar o conteúdo e reproduzir os arquivos.

# Conectar à tomada de alimentação

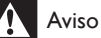

- Risco de danos ao produto! Verifique se a voltagem da fonte de alimentação corresponde à voltagem impressa na parte traseira ou inferior do aparelho de DVD.
- 1 Conecte o cabo de alimentação à tomada elétrica.
	- O aparelho de DVD está pronto para ser configurado para uso.

# 4 Primeiros passos

# Navegar pelo menu

1 Aponte o controle remoto diretamente para o sensor remoto no aparelho de DVD e selecione a função desejada.

# Preparar o controle remoto

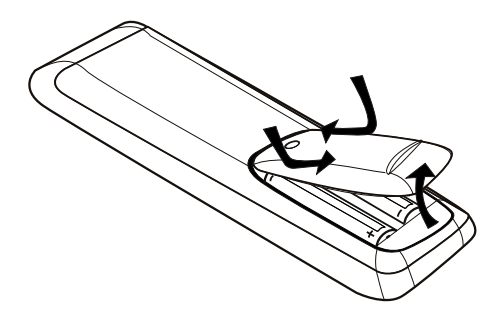

- 1 Pressione para abrir a tampa do compartimento de pilhas.
- 2 Insira duas pilhas do tipo R03 ou AAA observando a polaridade correta  $(+/-)$ , conforme indicado.
- $3$  Feche o compartimento de pilhas.

# Cuidado

- Remova as pilhas se estiverem descarregadas ou se não for usar o controle remoto por um período longo.
- Não misture pilhas (antigas com novas ou de zincocarbono com alcalinas, etc.).
- As pilhas contêm substâncias químicas que exigem cuidados especiais em seu descarte.

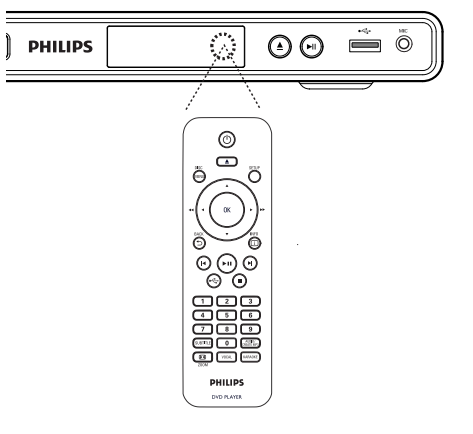

2 Use os seguintes botões do controle remoto para navegar pelos menus da tela.

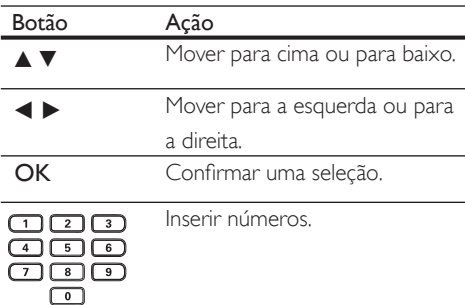

# Localizar o canal de exibição correto

- **1** Pressione  $\Phi$  para ligar o aparelho de DVD.
- 2 Ligue a TV e sintonize-a no canal de entrada de vídeo correto.
	- Outra opção é ir para o canal mais baixo da TV e pressionar o botão de seleção de canais para baixo no controle remoto da TV até o canal de entrada de vídeo (Video In) aparecer.
	- Você pode pressionar o botão  $\bigoplus$ várias vezes no controle remoto da TV.
	- Normalmente, este canal está entre os mais baixos e mais altos e pode chamar-se FRONT, A/V IN, VIDEO, etc.

# Dica

- Consulte o manual da TV para saber como selecionar a entrada correta.
- Se a saída de áudio do aparelho de DVD for roteada para outro dispositivo de áudio (como um sistema de áudio ou receiver), ligue o dispositivo de áudio no canal de entrada de áudio apropriado. Consulte o manual do dispositivo para obter informações detalhadas.

# Selecionar o idioma de exibição do menu

# Nota

- Você pode ignorar esse ajuste se o aparelho de DVD estiver conectado a uma TV compatível com HDMI CEC. Ela alterna automaticamente para o mesmo idioma do menu OSD usado no ajuste da sua TV.
- 1 Pressione SETUP.  $\rightarrow$  O menu [ Configuração Geral ] é exibido.
- 2 Selecione  $\lceil$  Idioma Tela 1 e pressione  $\blacktriangleright$ .

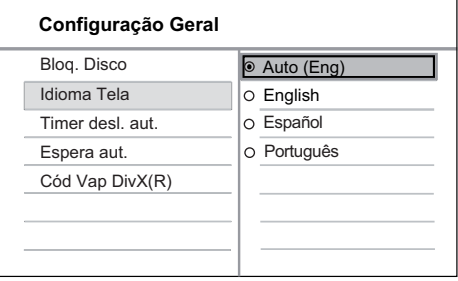

- As opções de idioma são diferentes, dependendo do país. Talvez elas não correspondam à ilustração mostrada aqui.
- **3** Pressione  $\triangle\blacktriangledown$  para selecionar um idioma e pressione OK.

# Dica

Você pode definir o idioma padrão para o menu de áudio e disco do DVD. Consulte o capítulo 'Ajustar configurações' - [ Preferências ] para obter detalhes.

# Ligar o Progressive Scan

Conecte uma TV com Progressive Scan com entradas de vídeo componente (consulte o capítulo 'Conectar cabos de vídeo - Opção 2: Conectar às entradas de vídeo componente' para obter detalhes).

- $1$  Ligue a TV no canal de exibição correto para este aparelho de DVD.
- 2 Pressione SETUP.
- 3 Pressione  $\blacktriangledown$  para selecionar [ Conf. Vídeo ].
- 4 Selecione [ Progressivo ] > [ Lig ] e pressione OK.

 $\rightarrow$  É exibida uma mensagem de alerta.

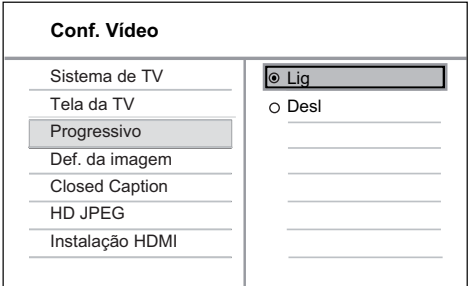

- 5 Para continuar, selecione [ OK ] e pressione OK.
	- $\mapsto$  A configuração progressiva está concluída.

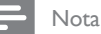

- Se aparecer uma tela em branco/distorcida, aguarde 15 segundos pela recuperação automática.
- Se nenhuma imagem for exibida, desative o modo Progressive Scan da seguinte forma:
	- 1) Pressione  $\triangle$  para abrir o compartimento de disco.
	- 2) Pressione o botão numérico '1'.

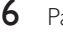

**6** Para sair do menu, pressione **SETUP**.

7 Você pode ativar o modo Progressive Scan na TV (consulte o manual da TV).

# Nota

- A configuração de Progressive scan fica indisponível quando o sinal de vídeo HDMI é detectado.
- Durante a reprodução, quando o modo Progressive Scan estiver ativado no aparelho de DVD e na TV, a imagem poderá ficar distorcida. Desative o recurso Progressive Scan no aparelho de DVD e na TV.

# Uso do Philips EasyLink

O aparelho de DVD suporta o Philips EasyLink, que usa o protocolo HDMI CEC (Consumer Electronics Control, controle de eletrônicos de consumo HDMI). Dispositivos compatíveis com EasyLink, conectados por meio de entradas HDMI, podem ser controlados por um único controle remoto.

A Philips não garante 100% de interoperabilidade com todos os dispositivos compatíveis com HDMI CEC.

- 1 Ative as operações HDMI CEC na TV e nos outros dispositivos conectados. Consulte o manual das TVs ou dos dispositivos para obter detalhes.
- 2 Agora, você pode aproveitar os controles do EasyLink.

# Reprodução com um único toque

Ao conectar o aparelho de DVD a dispositivos que suportam o recurso de reprodução com um toque, você poderá controlar o aparelho de DVD e os dispositivos usando um único controle remoto. Por exemplo, ao pressionar Play no controle remoto do DVD, a TV alternará automaticamente para o canal correto para exibir o conteúdo do DVD.

Para ativar a reprodução com apenas um toque, é preciso inserir um disco de vídeo em seu respectivo compartimento antes da operação.

# Modo de espera com um toque

Quando você conecta o aparelho de DVD a dispositivos compatíveis com o recurso de modo de espera, é possível usar o controle remoto do aparelho de DVD para colocá-lo no modo de espera, assim como todos os dispositivos HDMI conectados. Você pode ativar o modo de espera com um toque usando o controle remoto de qualquer dispositivo HDMI conectado.

# 5 Reprodução

# Reproduzir conteúdo de discos

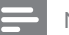

# Nota

- DVDs e aparelhos de DVD são projetados com restrições regionais. Verifique se o DVD de vídeo reproduzido é codificado para a mesma região do aparelho (indicada na parte traseira).
- Este aparelho de DVD pode suportar a reprodução dos seguintes formatos de arquivo: MP3/WMA/ JPEG/DivX.
- Para reproduzir DVD-R, DVD+R ou DVD-RW, o disco deve ser finalizado.

# Reproduzir um disco

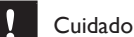

- Nunca coloque outros objetos além de discos no compartimento de disco.
- **1** Pressione  $\triangle$  para abrir o compartimento de disco.
- $2$  Insira um disco com o rótulo voltado para cima.
	- No caso de discos com duas faces, carregue o lado a ser executado voltado para cima.
- **3** Pressione  $\triangle$  para fechar o compartimento de disco e iniciar a reprodução.
	- Para exibir a reprodução do disco, ligue a TV e a sintonize o canal de exibição correto para o aparelho de DVD.

4 Para interromper a reprodução de discos.  $p$ ressione  $\blacksquare$ .

# Dica

- Se o menu de inserção de senha for exibido, você deverá digitar a senha para que o disco possa ser reproduzido.
- Se você pausar ou interromper um disco por 5 minutos, a proteção de tela será ativada. Para desativar a proteção de tela, pressione DISC MENU.
- Após pausar ou interromper um disco e se nenhum botão for pressionado em até 15 minutos, o aparelho de DVD alternará automaticamente para o modo de espera.

# Reproduzir vídeos

# Nota

• No caso de disco de vídeo, a reprodução sempre recomeça no ponto em que foi interrompida pela última vez. Para  $comecar a reprodução do início, pressione  $\blacktriangleright$  enquanto$ a mensagem é exibida.

# Controlar um título

- 1 Reproduzir um título.
- 2 Use o controle remoto para controlar o título.

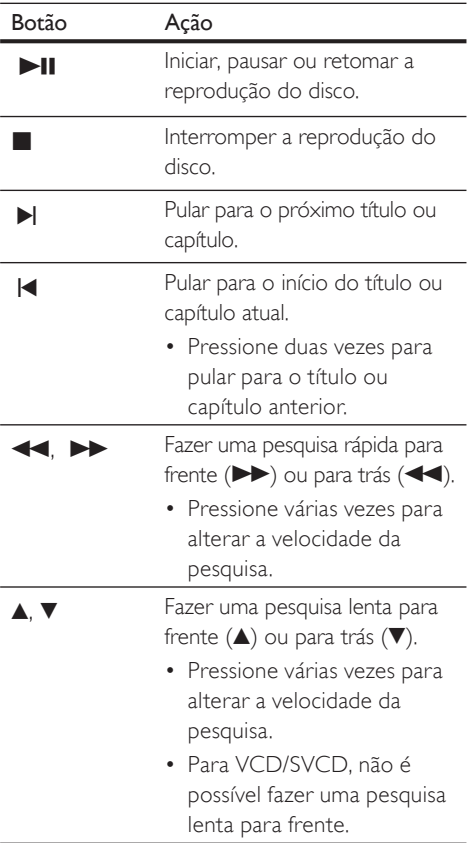

# Alterar a reprodução de vídeo

- 1 Reproduzir um título.
- 2 Use o controle remoto para alterar a reprodução de vídeo.

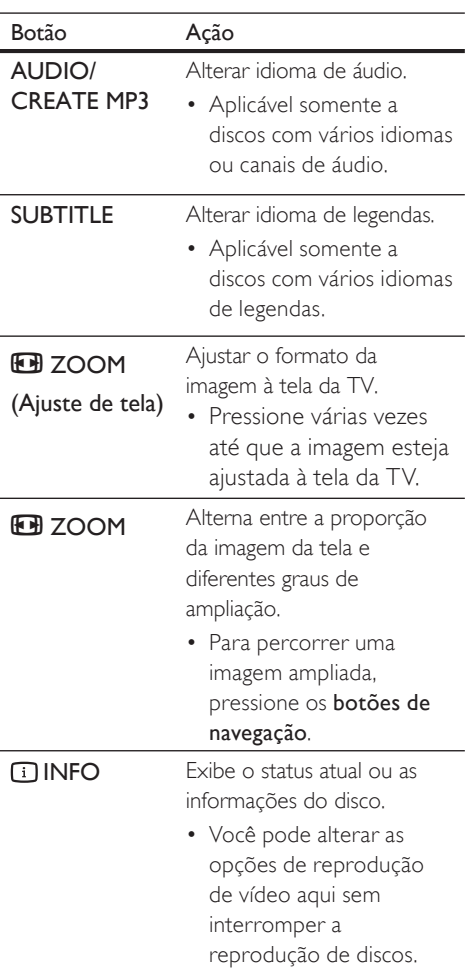

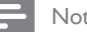

# Nota

• Algumas operações talvez não funcionem com alguns discos. Consulte as informações que acompanham o disco para obter detalhes.

# Português

# Reprodução Reprodução

# Acessar o menu do DVD

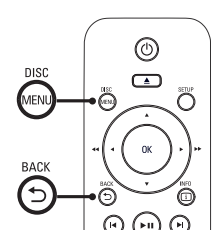

- 1 Pressione DISC MENU para acessar o menu principal do disco.
- 2 Selecione uma opção de reprodução e pressione OK.
	- Em alguns menus, pressione os **botões** numéricos para inserir sua seleção.
	- Para retornar ao menu de título durante a reprodução, pressione 5 **BACK**

# Acessar o menu do VCD

O PBC (Controle de reprodução) para VCD/ SVCD vem ativado por padrão. Quando você insere um VCD/SVCD, o menu de conteúdo é exibido.

- 1 Pressione os botões numéricos para selecionar uma opção de reprodução e pressione OK para iniciar a reprodução.
	- Se o recurso PBC estiver desativado, ele ignorará o menu e iniciará a reprodução a partir da primeira faixa.
	- Durante a reprodução, você pode pressionar 2 BACK para retornar ao menu (se o modo PBC estiver ativado).

# Dica

· A definição padrão para PBC é ativado. Você pode alterar a configuração padrão. Consulte o capítulo 'Ajustar configurações' - [ Preferências ] > [ PBC ] para obter detalhes.

# Visualizar o conteúdo do disco

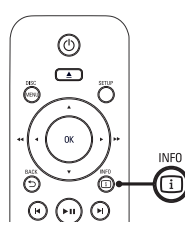

- 1 Durante a reprodução, pressione  $\Box$ INFO.
	- O menu de status do disco é exibido.
- 2 Selecione [ Visualiz. ] e pressione  $\blacktriangleright$ .

## DVD

Selec. Tipo Resumo:

Resumo Títulos

Resumo Capítulos

Intervalo Títulos

Intervalo Capítulos

# VCD/SVCD

Selec. Tipo Resumo:

Resumo Faixas Intervalo Disco

Intervalo Faixas

- 3 Selecione uma opção de visualização e pressione OK.
	- É exibida uma tela de visualização com seis miniaturas.
	- Para ir para a tela de visualização seguinte/anterior, pressione  $\blacktriangleleft$ / $\blacktriangleright$ .
	- Para iniciar a reprodução, pressione OK na imagem em miniatura selecionada.

# Passagem de reprodução rápida para uma hora específica

1 Durante a reprodução, pressione 1 INFO.

O menu de status do disco é exibido.

- 2 Selecione o tempo de reprodução decorrido até o momento e pressione  $\blacktriangleright$ .
	- **[ Hora TT ]** (hora do título)
	- [ Hora Cap. ] (hora do capítulo)
	- [H. Disco ] (hora do disco)
	- [ H. Faixa ] (hora da faixa)
- 3 Pressione os botões numéricos para inserir a hora para a qual deseja pular.

# Exibir o tempo de reprodução

1 Durante a reprodução, pressione **1** INFO.

 $\rightarrow$  O menu de status do disco é exibido.

2 Selecione [ Vis. Hora ] e pressione  $\blacktriangleright$ . As opções de exibição variam de acordo com o tipo de disco.

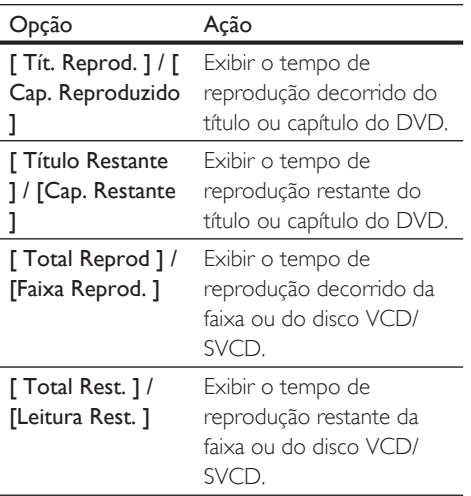

 $3$  Selecione uma opção e pressione OK.

# Assistir ao DVD de diferentes ângulos da câmera

1 Durante a reprodução, pressione 1 INFO.

O menu de status do disco é exibido.

- 2 Selecione  $\int \hat{A}$ ng. ] e pressione  $\blacktriangleright$ .
- 3 Pressione os botões numéricos para mudar o ângulo.
	- A reprodução muda para o ângulo selecionado.

# Nota

• Aplicável somente a discos que contêm seqüências gravadas em diferentes ângulos.

# Repetir reprodução - vídeo

# Para DVD/VCD/SVCD

1 Durante a reprodução, pressione **1** INFO.

 $\rightarrow$  O menu de status do disco é exibido.

- 2 Selecione [ Repetir ] no menu e pressione B.
- **3** Pressione  $\triangle\blacktriangledown$  para selecionar uma opção de repetição e pressione OK.

# Nota

• No caso de VCD/SVCD, a repetição da reprodução só é possível quando o modo PBC está desativado.

Reprodução

Reprodução

# Definir uma seção específica para repetir a reprodução

1 Durante a reprodução, pressione **1** INFO.

O menu de status do disco é exibido.

- 2 Selecione [ Repetir ab ] no menu e pressione OK no ponto inicial.
- $2$  Pressione OK novamente para definir o ponto final.

A repetição da reprodução é iniciada.

3 Para cancelar a repetição da reprodução, pressione OK novamente.

Nota

• Só é possível repetir a reprodução de uma seção marcada em uma faixa ou em um título.

# Reproduzir vídeo DivX®

Vídeo DivX® é um formato de mídia digital que mantém a alta qualidade apesar da alta taxa de compactação. Este aparelho de DVD é DivX® Certified, o que permite que você aproveite o recurso de vídeo DivX.

- 1 Insira um disco ou USB que contenha os vídeos DivX®.
	- Para USB, pressione  $\leftarrow$ .
	- Um menu de conteúdo será exibido.
- 2 Selecione um título para ser reproduzido e pressione OK.
- $3$  Use o controle remoto para controlar o título.

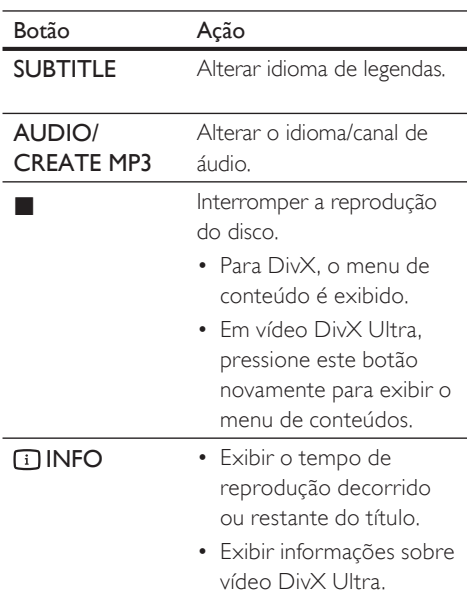

## Nota

- Somente os vídeos DivX alugados ou adquiridos com o uso do código de registro DivX deste aparelho de DVD podem ser reproduzidos (consulte o capítulo 'Ajustar configurações' - [ Configuração Geral ] > [ Cód Vap DivX(R) ] para obter detalhes).
- Se a legenda não aparecer corretamente, altere o idioma de legendas (consulte o capítulo 'Ajustar configurações' - [ Preferências ] > [ Legenda DivX ] para obter detalhes).

# Reproduzir músicas

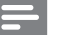

Nota

• Em alguns discos de áudio comerciais, a reprodução pode ser retomada no ponto em que foi interrompida. Para iniciar a reprodução a partir da primeira faixa, pressione  $\blacksquare$ .

# Controlar uma faixa

- 1 Reproduzir uma faixa.
- $2$  Use o controle remoto para controlar a faixa.

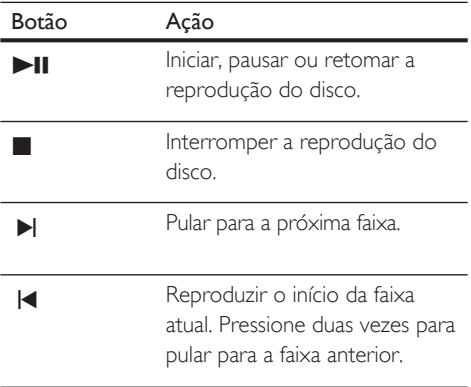

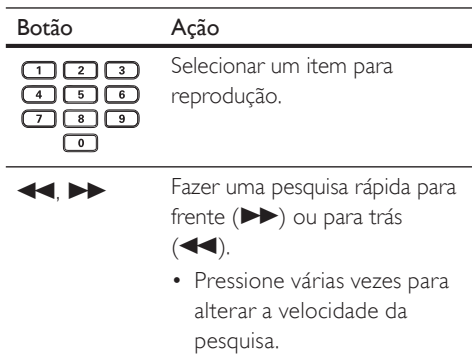

# Passagem de reprodução rápida

1 Durante a reprodução, pressione  $\Box$  INFO até que uma das opções a seguir seja selecionada.

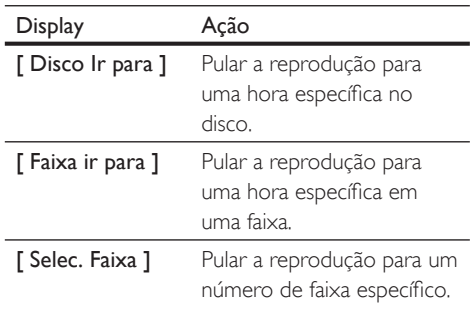

2 Pressione os botões numéricos para inserir a hora/o número para o qual você deseja pular.

Reprodução

Reprodução

# Repetir reprodução - áudio

# Para CD de áudio

- 1 Durante a reprodução, pressione **INFO** várias vezes até que [ Desl ] seja selecionado.
- 2 Pressione  $\blacktriangleleft$   $\blacktriangleright$  para selecionar uma opção de repetição.

# Para arquivos MP3/WMA

1 Durante a reprodução, pressione **11 INFO** para selecionar uma opção de repetição.

# Reproduzir música MP3/WMA

MP3/WMA é um tipo de arquivo de áudio altamente compactado (arquivos com extensão .mp3 ou .wma).

- **1** Insira um disco ou USB que contenha a música MP3/WMA.
	- Para USB, pressione  $\leftarrow$ .
	- Um menu de conteúdo será exibido.
	- A reprodução é iniciada.
- 2 Selecione uma faixa para reprodução caso isso não ocorra automaticamente.
	- Para selecionar outra faixa/pasta, pressione **AV** e OK.
- 3 Para retornar ao menu principal, pressione A até que o menu raiz seja selecionado e pressione OK.

# Nota

- No caso de CDs gravados em várias sessões, somente a primeira é exibida.
- Este aparelho de DVD não suporta o formato de áudio MP3PRO.
- Se houver caracteres especiais no nome da faixa MP3 (ID3) ou do álbum, talvez o nome não seja exibido corretamente, pois esses caracteres não são suportados.
- Alguns WMAs são protegidos por Digital Rights Management (DRM) e não podem ser reproduzidos no aparelho de DVD.
- Pastas/arquivos que excedam o limite suportado no aparelho de DVD não serão exibidos nem reproduzidos.

# Dica

• Você pode exibir o conteúdo do disco de dados sem pastas. Consulte o capítulo 'Ajustar configurações' - [ Preferências ] > [ Nav MP3/JPEG ] para obter detalhes.

# Reproduzir fotos

# Reproduzir fotos como apresentação de slides

Este aparelho de DVD pode reproduzir fotos JPEG (arquivos com extensão .jpeg ou .jpg).

- **1** Insira um disco ou USB que contenha as fotos JPEG.
	- Para USB, pressione  $\leftarrow$ .
	- No caso de discos Kodak, a apresentação de slides começa automaticamente.
	- Em discos JPEG, o menu de fotos é exibido.
- 2 Selecione a pasta ou o álbum a ser reproduzido.
	- Para visualizar as fotos na pasta/álbum, pressione **I**INFO.

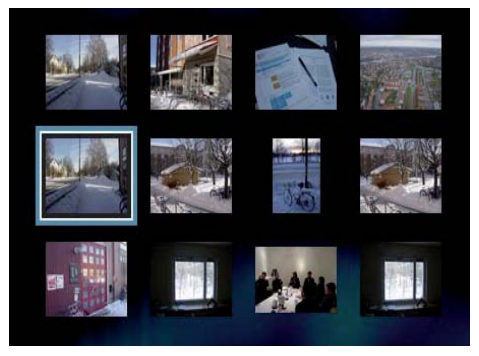

- Para ir para a tela anterior ou seguinte, pressione  $\blacktriangleleft$ / $\blacktriangleright$ .
- Para selecionar uma foto, pressione os botões de navegação.
- Para exibir somente a foto selecionada, pressione OK.
- 3 Pressione OK para iniciar a reprodução da apresentação de slides.
	- Para retornar ao menu, pressione 5 BACK.

# Nota

- Talvez a exibição do conteúdo do disco na TV seja mais demorada devido ao grande número de músicas/fotos compiladas no disco.
- Se a foto JPEG não estiver gravada com um tipo de arquivo 'exif', a imagem em miniatura real não aparecerá na tela. Ela será substituída pela imagem de uma 'montanha azul' em miniatura.
- Este aparelho de DVD só pode exibir imagens de câmeras digitais em conformidade com o formato JPEG-EXIF, normalmente usado por quase todas as câmeras digitais. Ele não pode exibir Motion JPEG ou imagens em formatos que não sejam JPEG, nem clipes sonoros associados a imagens.
- Pastas/arquivos que excedam o limite suportado no aparelho de DVD não serão exibidos nem reproduzidos.

# Controlar exibição de fotos

- Reproduza a apresentação de slides com fotos.
- 2 Use o controle remoto para controlar a foto.

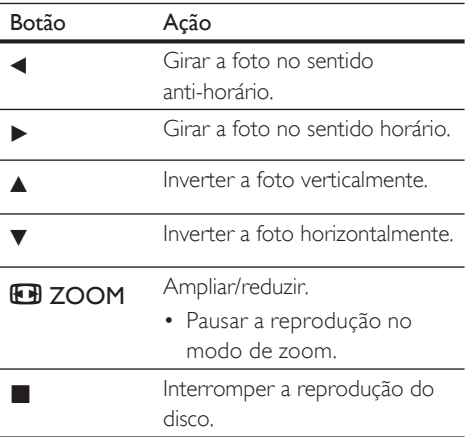

# Reprodução Reprodução

# Reproduzir a apresentação de slides com música

Reproduza arquivos de música MP3/WMA e arquivos de foto JPEG simultaneamente para criar uma apresentação de slides com música. Os arquivos MP3/WMA e JPEG devem ser armazenados no mesmo disco.

- 1 Reproduza a música em MP3/WMA.
- $2$  Navegue até a pasta/álbum de fotos e pressione OK para iniciar a apresentação de slides.
	- A apresentação de slides é iniciada e continua até o final da pasta ou do álbum de fotos.
	- $\rightarrow$  O áudio continua a ser reproduzido até o final do disco.
	- Para retornar ao menu, pressione 2 BACK.
- $3$  Para interromper a apresentação de slides,  $presione$ .
- 4 Para interromper a reprodução da música,  $p$ ressione  $\blacksquare$  novamente.

# Reproduzir conteúdo de dispositivo USB

Este aparelho de DVD reproduz/exibe arquivos MP3, WMA, DivX ou JPEG armazenados em um dispositivo USB.

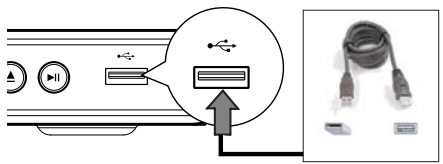

- 
- **1** Conecte o drive USB flash à entrada USB <del><</del> no aparelho de DVD.
- 2. Pressione  $\leftrightarrow$ 
	- Um menu de conteúdo será exibido.
	- A reprodução é iniciada..
- $3$  Selecione um arquivo para reprodução caso isso não ocorra automaticamente.
	- Para obter mais informações, consulte os capítulos 'Reproduzir músicas, Reproduzir fotos, Reproduzir vídeos'.
- 4 Para interromper a reprodução, pressione  $\blacksquare$  ou remova o dispositivo USB.
	- Para alternar para o modo de disco, pressione  $\leftrightarrow$  ou DISC MENU.

# Dica

- Se o dispositivo não se encaixar na entrada USB, conecte-o usando um cabo de extensão USB.
- Câmeras digitais que requerem instalação de programas adicionais quando conectadas a um PC não são suportadas.

# 6 Recursos avançados

# Criar arquivos MP3

Você pode converter CDs de áudio em arquivos de áudio MP3 usando este aparelho de DVD. Os arquivos de áudio MP3 criados são salvos no dispositivo USB.

- 1 Insira um CD de áudio.
- 2 Conecte o drive USB flash à entrada USB •  $\leftrightarrow$  no aparelho de DVD.
- $3$  Durante a reprodução de um disco, pressione AUDIO/CREATE MP3.
- **4** Selecione [ Sim ] no menu e pressione OK.

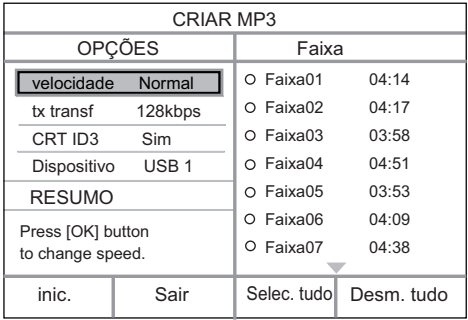

5 Selecione as opções de conversão no painel [ OPÇÕES ] e pressione OK.

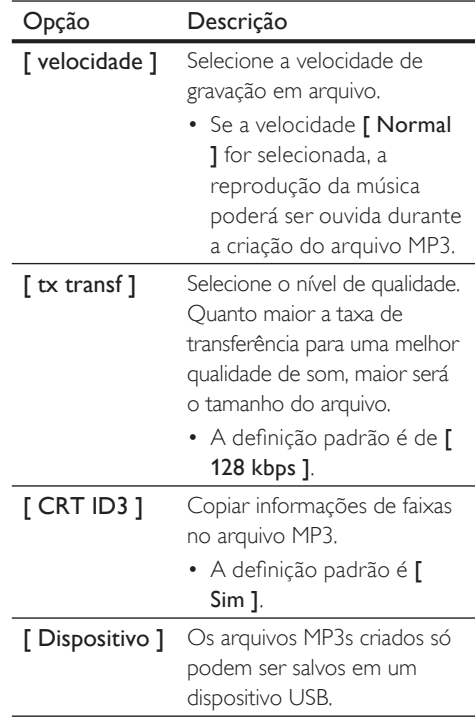

- $6$  Pressione  $\blacktriangleright$  para acessar o painel [ Faixa ].
- 7 Selecione a faixa de áudio e pressione OK.
	- Para selecionar outra faixa, repita a etapa 7.
	- Para selecionar todas as faixas, selecione [ Selec. tudo ] no menu e pressione OK.
	- Para anular a seleção de todas as faixas, selecione [ Desm. tudo ] no menu e pressione OK.
- 8 Selecione [ inic. ] no menu para iniciar a conversão e pressione OK.
	- Ao concluir, uma nova pasta será criada automaticamente no dispositivo USB para armazenar todos os novos arquivos de dados.
	- Para sair do menu, selecione [ Sair ] e pressione OK.

## Nota

- Durante a conversão, nunca pressione botão algum.
- CDs DTS e CDs protegidos contra cópia não podem ser convertidos.
- Dispositivos USB protegidos contra gravação ou com proteção de senha não podem ser utilizados para armazenar arquivos MP3.

# Ajustar o som

# Ajustes do karaokê

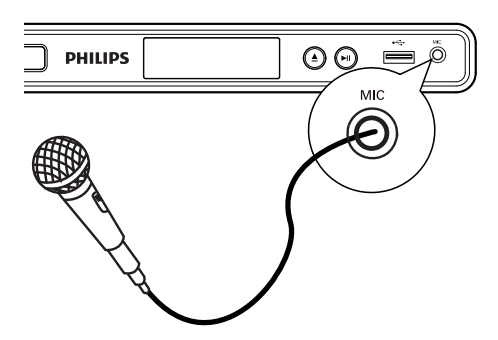

- $1$  Ligue a TV no canal de exibição correto para este aparelho de DVD.
- 2 Conecte um microfone (não fornecido) à entrada MIC no aparelho de DVD.
- 3 Pressione KARAOKE várias vezes para acessar as diferentes opções de configuração.

 $\Gamma$  MIC 1: Pressione  $\blacktriangleleft$   $\blacktriangleright$  para ativar ou desativar a saída do microfone.

[ Vol ]: Pressione < > para definir o nível de volume padrão do microfone.

[ Eco ]: Pressione < > para definir o nível de eco.

 $\Gamma$  Tom 1: Pressione  $\blacktriangleleft$   $\blacktriangleright$  tpara definir o nível de tom de acordo com o tom da sua voz.

[ Placar karaokê ]: selecione um nível de pontuação do karaokê.

- [ Desl ] a pontuação não é exibida.
- $\cdot$  [ Básica ]  $-$  classificação básica.
- [ Intermediária ] classificação intermediária.
- [ Avançada ] classificação avançada.

# Nota

- · A pontuação do karaokê será exibida ao final da música. Pressione OK para sair e retornar à sessão de karaokê.
- A função de pontuação do karaokê está disponível somente em discos DVD e VCD.
- Defina o nível mínimo para o volume do microfone antes de conectá-lo para evitar microfonia.

# Desativar o vocal (cancelamento de voz)

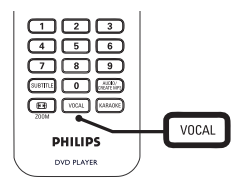

1 Pressione VOCAL várias vezes para alternar entre os vários modos de áudio ou parar desativar o vocal.

# Nota

• Não é possível cancelar a saída de voz em discos MP3.

Português

# 8 Ajustar configurações

Esta seção descreve as várias opções de configuração deste aparelho de DVD.

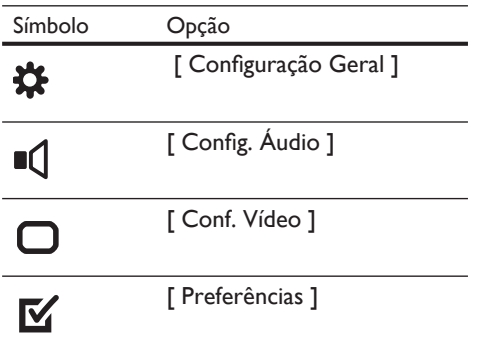

Nota

• Se a opção de configuração estiver esmaecida, a configuração atual não poderá ser alterada.

# Configuração geral

- 1 Pressione **SETUP**.
	- $\rightarrow$  O menu [ Configuração Geral ] é exibido.
- 2 Pressione
- $3$  Selecione uma opção e pressione OK.

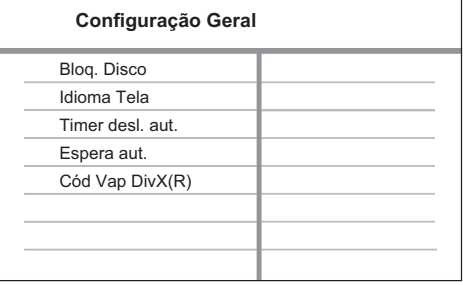

- Selecione uma configuração e pressione OK.
	- Para retornar ao menu anterior, pressione  $\blacktriangleleft$ .
	- Para sair do menu, pressione **SETUP**.

# Nota

• Consulte as explicações sobre as opções acima nas páginas a seguir.

# [ Blog. Disco ]

Defina a restrição para a reprodução de discos específicos. Antes de começar, coloque o disco em seu respectivo compartimento (é possível bloquear até 20 discos).

- $[Blue. ] resting$  o acesso ao disco atual. Na próxima vez que você desejar reproduzir o disco ou desbloqueá-lo, será necessário inserir a senha.
- $[$  **Desbloq.**  $]$  reproduz todos os discos.

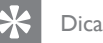

• Você pode definir ou alterar a senha; vá para [ Preferências ] > [ Senha ].

# [ Idioma Tela ]

Selecione o idioma padrão no menu na tela.

# [ Timer desl. aut.]

Alterna para o modo de espera automaticamente após o tempo predefinido.

- $[$  Desl  $]$  desativa o modo de desligamento.
- [ 15 min ], [ 30 min ], [ 45 min ], [ 60 min ] – selecione o tempo da contagem regressiva antes que o aparelho de DVD alterne para o modo de espera.

# [ Espera aut. ]

Ativa ou desativa o modo de espera automático. Este é um recurso de economia de energia.

- $\lceil$  Lig  $\rceil$  alterna para o modo de espera após 15 minutos de inatividade (por exemplo, no modo de pausa ou de parada).
- $[$  Desl  $]$  desativa o modo espera automático.

# [ Cód Vap DivX(R) ]

Exibe o código de registro DivX®.

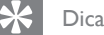

• Digite o código de registro DivX do aparelho de DVD quando alugar ou adquirir vídeos no site www.divx.com/vod. Os vídeos DivX alugados ou adquiridos pelo serviço DivX® VOD (Vídeo a pedido) só podem ser reproduzidos no dispositivo em que está registrado.

# Configuração de áudio

- 1 Pressione SETUP.  $\rightarrow$  O menu [ Configuração Geral ] é exibido.
- 2 Pressione  $\blacktriangledown$  para selecionar  $[$  Config. Áudio  $\mathbf{j}$  e pressione  $\blacktriangleright$ .
- 3 Selecione uma opção e pressione OK.

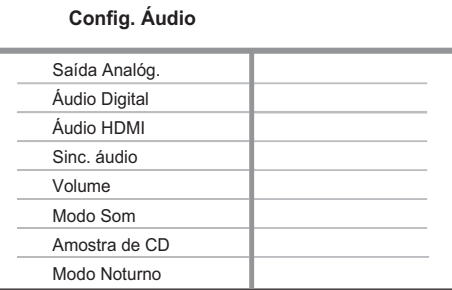

- Selecione uma configuração e pressione OK.
	- Para retornar ao menu anterior, pressione  $\blacktriangleleft$ .
	- Para sair do menu, pressione SETUP.

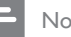

# Nota

• Consulte as explicações sobre as opções acima nas páginas a seguir.

# [ Saída Analóg. ]

Selecione a definição de saída analógica com base no dispositivo de áudio conectado através da entrada de áudio analógico.

- [ Estéreo ] para saída estéreo.
- $[ESQ/DIR]$  para saída de som surround por meio de duas caixas acústicas.

# [ Áudio Digital ]

Selecione a definição com base no receiver/amplificador digital conectado por meio da entrada digital.

•  $\int$  Saída Digital  $\int$  – seleciona o tipo de saída digital.

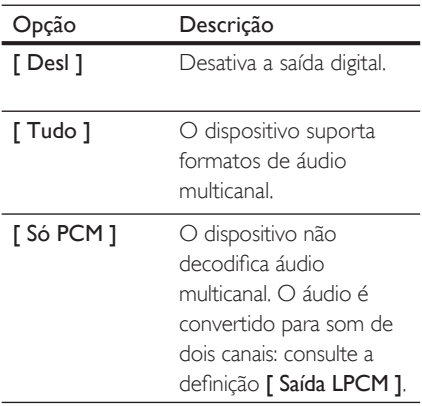

•  $[$  Saída LPCM  $]$  – selecione a taxa de amostragem de saída LPCM (Linear Pulse Code Modulation, Modulação do código de pulso linear).

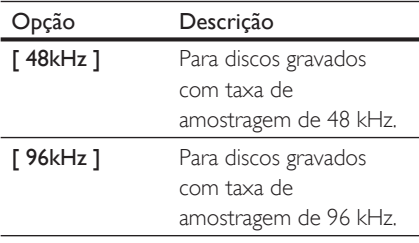

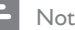

## Nota

- O ajuste **[ Áudio Digital ]** só estará disponível se **[** Áudio HDMI ] estiver definido como [ Desl ].
- O ajuste [ Saída LPCM ] só estará disponível se [ Saída Digital ] estiver definido como [ Só PCM ].
- Quanto mais alta a taxa de amostragem, melhor será a qualidade de som.

# [ Áudio HDMI ]

Selecione o ajuste da saída de áudio quando conectar o aparelho de DVD à TV usando um cabo HDMI.

- $\cdot$  [ Lig ] saída de áudio pela TV.
- $\lceil$  **Desl**  $\rceil$  desativa a saída de áudio da TV.

# [ Sinc. áudio ]

Defina o tempo de atraso padrão para a saída de áudio ao reproduzir um disco de vídeo.

- 1. Pressione OK.
- 2. Pressione  $\blacktriangleleft$  **b** para ajustar o atraso.
- 3. Pressione OK para confirmar e sair.

# [ Volume ]

Define o nível de volume padrão ao reproduzir um disco.

- 1. Pressione OK.
- 2. Pressione  $\blacktriangleleft$   $\blacktriangleright$  para definir o volume.
- 3. Pressione OK para confirmar e sair.

# [ Modo Som ]

Seleciona um efeito de som predefinido para aprimorar a saída de áudio.

- $\cdot$  [ 3D ] seleciona um efeito de som surround virtual, produzido nos canais de áudio esquerdo e direito.
- $\lceil$  Modo filme  $\rceil$  seleciona um efeito sonoro para filmes.
- [ Modo música ] seleciona um efeito sonoro para músicas.

# [ Amostra de CD ]

Para obter uma melhor qualidade de som no modo estéreo, converta o CD de música em uma taxa de amostragem mais alta.

- $[$  Desl  $]$  desativa a amostra de CD.
- $[88.2kHz (X2)] -$  duplica a taxa de amostragem original.
- $[176.4kHz (X4)] -$  quadriplica a taxa de amostragem original.

# [ Modo Noturno ]

Você pode reproduzir DVDs no modo Dolby Digital com volume baixo, sem incomodar outras pessoas. A saída alta de volume é diminuída e a saída baixa de volume é aumentada até um nível audível.

- $\lceil$  Lig  $\rceil$  ativa o modo noturno.
- $[$  **Desl**  $]$  produz som surround com sua faixa dinâmica integral.

# Configuração de vídeo

- 1 Pressione SETUP.  $\rightarrow$  O menu **[ Configuração Geral ]** é exibido.
- 2 Pressione  $\blacktriangledown$  para selecionar [ Conf. Vídeo  $\mathbf{I}$  e pressione  $\blacktriangleright$ .
- 3 Selecione uma opção e pressione OK.

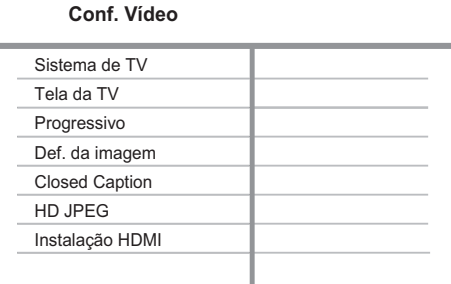

- $4$  Selecione uma configuração e pressione OK.
	- Para retornar ao menu anterior, pressione  $\blacktriangleleft$ .
	- Para sair do menu, pressione SETUP.

# Nota

• Consulte as explicações sobre as opções acima nas páginas a seguir.

# Ajustar configurações Ajustar configurações

Português

# [ Sistema de TV ]

Se o vídeo não for exibido corretamente, altere a configuração. Por padrão, essa configuração é compatível com a maioria das TVs do seu país.

- $\Gamma$  NTSC  $\Gamma$  para TV com sistema NTSC.
- $\cdot$  [ PAL ] para TV com sistema PAL.
- $\Gamma$  Multi  $\Gamma$  para TV compatível com PAL e NTSC.

# [ Tela da TV ]

Selecione o formato da tela de acordo com a maneira que deseja exibir a imagem na TV.

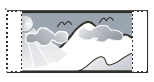

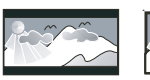

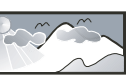

**4:3 Pan Scan (PS) 4:3 Letter Box (LB) 16:9 (Wide Screen)**

- $\cdot$  [4:3 Pan Scan ] para TV padrão, uma tela de altura completa com as laterais cortadas.
- [4:3 Letter Box ] para TV padrão, uma tela widescreen com barras pretas nas partes superior e inferior.
- $[16:9]$  para TV widescreen (taxa de quadros 16:9).

# [ Progressivo ]

Se a TV com Progressive scan não estiver conectada pelo cabo HDMI, ative o modo Progressive scan.

- $\Gamma$  Lig  $1$  ativa o modo Progressive Scan.
- $[$  **Desl**  $]$  desativa o modo Progressive Scan.

# Dica

• Há uma descrição mais detalhada disponível. Consulte o capítulo 'Primeiros passos - Ativar Progressive Scan' para obter detalhes.

# [ Def. da imagem ]

Seleciona um conjunto predefinido de ajustes de cores de imagem ou personaliza os ajustes pessoais.

- $\cdot$  [ Padrão ] ajuste de cores original.
- $\Box$  **Brilho**  $\Box$  ajuste de cores vibrantes.
- $\Gamma$  Suave  $\Gamma$  ajuste de cores quentes.
- $[$  Pessoal  $]$  personalize o ajuste de cores. Defina o nível de brilho, contraste, nitidez e saturação de cores e pressione OK.

# [ Closed Caption ]

# Ativa ou desativa as legendas na tela.

- $\lceil$  Lig  $\rceil$  mostra os efeitos sonoros em legendas. Aplicável somente a discos com informações de Closed Caption e se sua TV oferecer suporte a esse recurso.
- $[$  **Desl**  $]$  desativa o Closed Caption.

# [ HD JPEG ]

Assista a imagens JPEG inalteradas, não compactadas e em sua resolução original conectando este aparelho DVD à TV usando um cabo HDMI.

- $\lceil$  Lig  $\rceil$  exibe imagens em alta definição.
- $\cdot$  [ Desl ] exibe imagens padrão.

# Nota

• Este aparelho de DVD suporta a resolução de imagem de 720p e superior.

# [ Instalação HDMI ]

Quando você conectar este aparelho à TV usando um cabo HDMI, selecione o melhor ajuste de HDMI suportado pela sua TV.

• [ Resolução ] – selecione uma resolução de vídeo compatível com a capacidade da tela da TV.

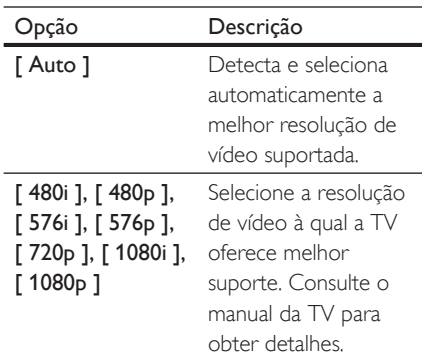

- Nota
- Se o ajuste não for compatível com a TV, será exibida uma tela em branco. Aguarde 15 segundos pela recuperação automática ou alterne para o modo padrão da seguinte maneira: 1) Pressione  $\triangle$  para abrir o compartimento de disco. 2) Pressione o botão numérico '1'.

• [ Wide Screen ] - defina o formato widescreen para a reprodução de discos.

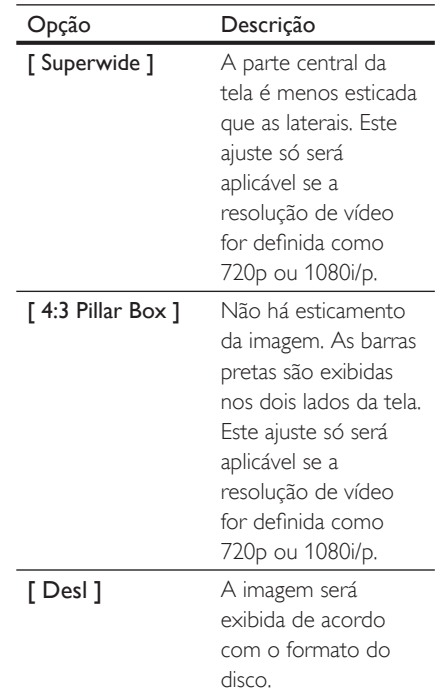

• Este ajuste só estará disponível se você tiver definido

Nota

[ Tela da TV ] como [ 16:9 ].

Ajustar configurações

de DVD estiver conectado a TVs/ dispositivos compatíveis com HDMI CEC, todos os dispositivos conectados poderão responder simultaneamente aos seguintes comandos:

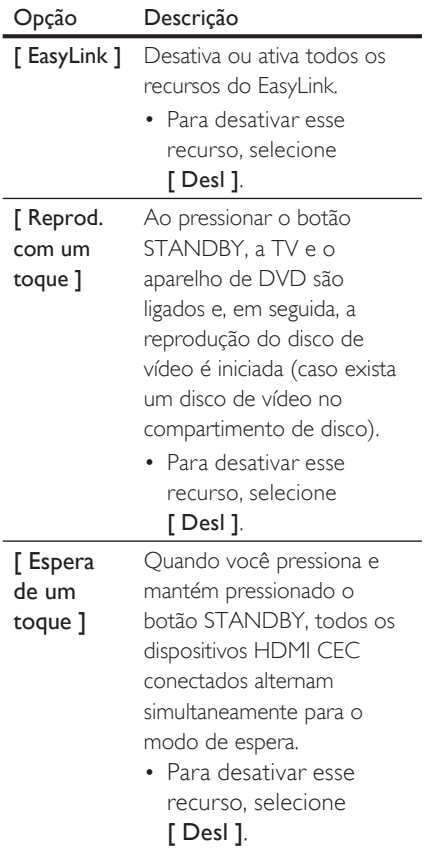

•  $\Gamma$  Config. do EasyLink  $1 -$  se o aparelho

# Nota

- A Philips não garante 100% de interoperabilidade com todos os dispositivos compatíveis com HDMI CEC.
- É necessário ativar as operações HDMI CEC na TV ou nos dispositivos para utilizar os controles do EasyLink. Consulte o manual da TV ou dos dispositivos para obter detalhes.

# Preferências

- 1 Pressione SETUP.  $\rightarrow$  O menu [ Configuração Geral ] é exibido.
- 2 Pressione  $\blacktriangledown$  para selecionar [ Preferências  $\mathbf{I}$  e pressione  $\blacktriangleright$ .
- 3 Selecione uma opção e pressione OK.

# **Preferências** Áudio Legenda Menu Disco Controle Pais PBC Nav MP3/JPEG Senha Legenda DivX

 $4$  Selecione uma configuração e pressione OK.

- Para retornar ao menu anterior, pressione  $\blacktriangleleft$ .
- Para sair do menu, pressione **SETUP**.

# Nota

- Interrompa a reprodução do disco para acessar [ Preferências ].
- Consulte as explicações sobre as opções acima nas páginas a seguir.

# [ Áudio ]

Seleciona o idioma de áudio padrão para DVDs.

# [ Legenda ]

Seleciona o idioma de legenda padrão para DVDs.

# [ Menu Disco ]

Selecione o idioma de menu para DVDs.

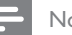

Nota

- · Se o idioma definido não estiver disponível no disco, o disco usará seu próprio idioma padrão.
- Em alguns DVDs, o idioma de legenda/áudio só pode ser alterado pelo menu do disco.
- Para selecionar os idiomas não listados no menu, selecione [ Outro ]. Em seguida, verifique a lista de Language Code (códigos de idioma) no verso deste manual do usuário e insira o respectivo código.

# [ Controle Pais ]

Restrinja o acesso a DVDs inapropriados para crianças. DVDs desse tipo devem ser gravados com classificações.

- 1. Pressione OK.
- 2. Selecione uma classificação e pressione OK.
- 3. Pressione os botões numéricos para inserir a senha.

# Nota

- · DVDs com classificação acima do nível definido em [ Controle Pais ] requerem uma senha para reprodução.
- As classificações variam de acordo com o país. Para permitir a reprodução de todos os discos, selecione '8'.
- Alguns DVDs apresentam a classificação impressa, mas não são gravados com classificações. Essa função não tem efeito nesses DVDs.

# Dica

• Você pode definir ou alterar a senha; vá até [ Preferências ] > [ Senha ].

# [ PBC ]

Em VCDs/SVCDs gravados com PBC (Controle de reprodução), você pode acessar o conteúdo do disco por meio de um menu interativo.

- $\Gamma$  Lig  $\Gamma$  um menu de índice é exibido quando você insere um disco para reprodução.
- $\cdot$  [ Desl ] ignora o menu e inicia a reprodução a partir da primeira faixa.

# [ Nav MP3/JPEG ]

Exibe as pastas ou todos os arquivos.

- [ Exibir arquivos  $]-$  exibe todos os arquivos.
- [ Exibir pastas ] exibe as pastas de arquivos MP3/WMA.

# [ Senha ]

Siga as instruções na TV para definir ou alterar a senha para discos bloqueados e reproduzir DVDs restritos.

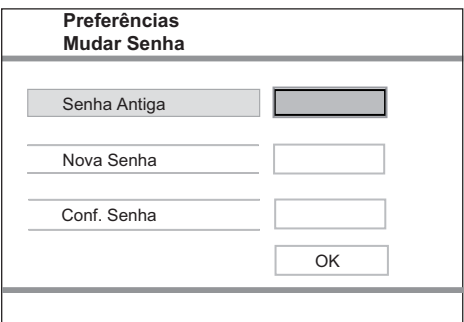

- 1. Pressione os botões numéricos para inserir '136900' ou a última senha definida no campo **[ Senha Antiga ]**.
- 2. Insira a nova senha no campo [ Nova Senha ].
- 3. Digite novamente a última senha no campo [ Conf. Senha ].
- 4. Pressione OK para sair do menu.

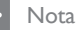

• Se você esquecer a senha, digite '136900' antes de definir uma nova senha.

# [ Legenda DivX ]

Selecione um conjunto de caracteres que suporte a legenda DivX.

[ Padrão ] lnglês, Irlandês, Dinamarquês, Estoniano, Finlandês, Francês, Alemão, Italiano, Português, Luxemburguês, Norueguês (Bokmål e Nynorsk), Espanhol, Sueco, Turco

#### Nota

• Verifique se o arquivo de legenda tem exatamente o mesmo nome do filme. Se, por exemplo, o nome do arquivo do filme for 'Movie.avi', será necessário nomear o arquivo de texto como 'Movie.sub' ou 'Movie.srt'.

# [ Inform. da versão ]

Exibe a versão do software deste aparelho de DVD.

Essas informações são necessárias quando você deseja saber se uma versão mais recente do software está disponível no site da Philips para baixar e instalar no aparelho de DVD.

# [ Padrão ]

Restaura todas as configurações de fábrica do aparelho de DVD, exceto **[ Blog.** Disco ], [ Controle Pais ] e [ Senha ].

# 9 Informações adicionais

# Atualizar software

Para verificar as atualizações, compare a versão atual do software do aparelho de DVD com a versão mais recente do software (se disponível) no site da Philips.

## Cuidado

• A fonte de alimentação não deve ser desconectada durante a atualização do software.

# Pressione **SETUP**

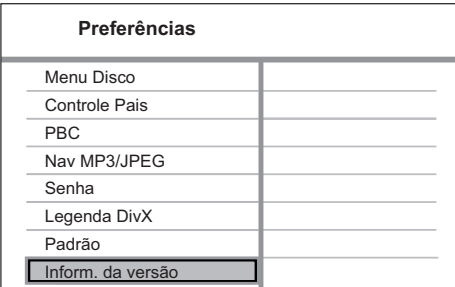

- 2 Selecione [ Preferências  $1$  > [ Inform. da versão 1 e pressione OK.
- $3$  Anote o nome do arquivo e pressione SETUP para sair do menu.
- 4 Visite www.philips.com/support para verificar a versão mais recente do software disponível para este aparelho de DVD.
- 5 Consulte as instruções sobre atualização para obter mais informações.

# Nota

• Desconecte o cabo de alimentação por alguns segundos e reconecte-o para reinicializar o sistema.

# Cuidado

# Cuidado

• Não use solventes como benzina, diluentes, produtos de limpeza disponíveis no mercado nem sprays antiestáticos destinados a discos.

# Limpeza de discos

Limpe o disco com uma flanela, fazendo movimentos em linha reta, do centro para a extremidade.

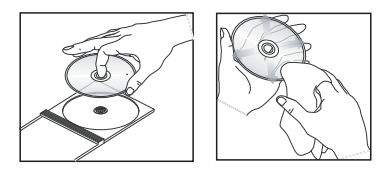

# Português

# 10 Especificação

## Nota

• Especifi cações e design sujeitos a alterações sem notificação prévia.

# Acessórios fornecidos

- Guia de Início Rápido
- Controle remoto e pilhas
- Cabos de áudio/vídeo
- Cabo HDMI
- Cabo de alimentação

# Mídia de reprodução

• DVD-Vídeo, Vídeo CD/SVCD, CD de áudio, CD-R/ CD-RW, DVD+R/+RW, DVD-R/-RW, CD de DivX, Foto CD, CD de MP3, DVD de MP3, CD de WMA, drive USB flash

# USB

- Compatibilidade: USB de alta velocidade (2.0)
- Suporte de classe: UMS (Classe de dispositivo USB)

# TV padrão

- Número de linhas:
	- 625 (PAL/50 Hz); 525 (NTSC/60 Hz)
- Reprodução: multipadrão (PAL/NTSC)

# Desempenho de vídeo

- Vídeo DAC: 12 bits, 108 MHz
- $Y$  Pb Pr: 0,7 Vpp  $\sim$  75 ohm
- Saída de vídeo: 1 Vpp ~ 75 ohm

# Formato do vídeo

- Compactação digital:
	- MPEG 2: DVD/SVCD
	- MPEG 1: VCD/DivX
- Resolução horizontal:
	- DVD: 720/1920 pixels (50 Hz); 720/1920 pixels (60 Hz)
	- VCD: 352 pixels (50 Hz); 352 pixels (60 Hz)
- Resolução vertical:
	- DVD: 576/1080 linhas (50 Hz); 480/1080 linhas (60 Hz)
	- VCD: 288 linhas (50 Hz); 240 linhas (60 Hz)

# Desempenho de áudio

- Conversor DA: 24 bits, 192 kHz
- Resposta de freqüência:
	- DVD: 4 Hz 22 kHz (48 kHz): 4 Hz - 44 kHz (96 kHz)
	- SVCD: 4 Hz 20 kHz (44,1 kHz); 4 Hz - 22 kHz (48 kHz)
- CD/VCD: 4 Hz 20 kHz (44,1 kHz)
- Sinal/ruído (1 kHz): > 90 dB (A ponderado)
- Faixa dinâmica (1 kHz): > 80 dB (A ponderado)
- Cross-talk  $(1 \text{ kHz}):$  > 70 dB
- Distorção/ruído (1 kHz): > 65 dB
- MPEG MP3: MPEG Audio L3

# Formato de áudio

- Digital:
	- MPEG/AC-3/PCM: digital compactado (16, 20, 24 bits fs, 44,1, 48, 96 kHz)
	- MP3 (ISO 9660): 96, 112, 128, 256 kbps & taxa de bits variáveis fs, 32, 44,1, 48 kHz
- Som estéreo analógico
- Downmix compatível com Dolby Surround a partir de som Dolby Digital multicanal

# Conexões

- Saída Y Pb Pr: cinch 3x
- Saída de vídeo: cinch (amarelo)
- Saída de áudio (E+D): cinch (branco/vermelho)
- Saída digital:
	- 1 coaxial: IEC60958 para CDDA/LPCM; IEC61937 para MPEG 1/2, Dolby Digital
- Saída HDMI

# Unidade principal

- Dimensões  $(l \times a \times p)$ : 360  $\times$  37  $\times$  209 (mm)
- Peso líquido: aproximadamente 1,3 kg

## Ligar

- Voltagem da alimentação: 110 V 240V; 50/60 Hz
- Consumo de energia: < 12 W
- Consumo de energia no modo de espera: < 1 W

# Especificação do Laser

- Tipo: laser semicondutor InGaAIP (DVD), AIGaAs (CD)
- Comprimento de onda: 658 nm (DVD), 790 nm (CD)
- Potência de saída: 7,0 mW (DVD), 10,0 mW (VCD/ CD)
- Divergência do feixe: 60 graus

# 11 Solução de problemas

# Aviso

• Risco de choque elétrico. Nunca remova a estrutura externa do aparelho.

Para manter a garantia válida, nunca tente consertar o sistema por conta própria.

Se encontrar problemas ao usar o aparelho de DVD, verifique os seguintes pontos antes de solicitar atendimento: Se o problema persistir, registre seu produto e obtenha suporte em www.philips.com/welcome.

Ao entrar em contato com a Philips, você será solicitado a fornecer os números do modelo e de série do aparelho de DVD. Esses números estão na parte traseira ou inferior do aparelho de DVD. Escreva os números aqui:

 $N^{\circ}$  do modelo:

N° de série:

# Unidade principal

# Os botões do aparelho de DVD não funcionam.

• Desconecte o aparelho de DVD da tomada por alguns minutos e conecte-o novamente.

# Imagem

# Nenhuma imagem é exibida.

• Consulte o manual da TV para fazer a seleção correta do canal de entrada de vídeo. Mude o canal da TV até a tela do DVD aparecer.

- Se isso acontece quando você ativa o ajuste Progressive Scan ou altera o ajuste do sistema da TV, é necessário alternar para o modo padrão:
	- 1. Pressione  $\triangle$  para abrir o compartimento de disco.
	- 2. Pressione o botão numérico '1' (para Progressive Scan) ou '3' (para Sistema de TV).

# Não há imagem na conexão HDMI.

- Verifique se o cabo HDMI está com defeito. Substitua-o por um novo cabo HDMI.
- Se isso ocorrer quando você alterar a resolução de vídeo HDMI, será necessário alternar para o modo padrão:
	- 1. Pressione  $\triangle$  para abrir o compartimento de disco.
	- 2. Pressione o botão numérico '1'.

# Áudio

# Nenhum som é emitido.

Verifique se os cabos de áudio estão conectados e se o dispositivo conectado está ligado na entrada auxiliar correta.

# Não há som na conexão HDMI.

- Talvez você não ouça nenhum som da saída HDMI se o dispositivo conectado for incompatível com HDCP ou se for compatível somente com DVI.
- Verifique se o ajuste [ Áudio HDMI ] está ativado.

# Ausência de som durante a reprodução de filmes DivX

• Talvez o aparelho de DVD não ofereça suporte ao codec de áudio.

# Reprodução

# Não é possível reproduzir arquivos de vídeo DivX.

- Verifique se o arquivo de vídeo DivX está completo.
- Verifique se a extensão do nome do arquivo está correta.

# A proporção de imagem da tela e o ajuste de exibição da TV estão diferentes.

• A proporção da imagem é fixa no DVD.

# A legenda do DivX não é exibida corretamente.

- Verifique se o arquivo de legenda tem o mesmo nome de arquivo do filme.
- Selecione o conjunto de caracteres correto.
	- 1. Pressione **SETUP**
	- 2. Selecione [ Preferências ] > [ Legenda DivX ] no menu.
	- 3. Selecione um conjunto de caracteres que suporte a legenda.

# Conteúdo do drive USB flash não pode ser lido.

- Formato da unidade flash USB não é compatível com o DVD player.
- Drive está formatado com um sistema de arquivos diferente, não suportado pelo DVD player (por exemplo, NTFS).

# 12 Glossário

# $\mathsf{D}$

# DivX®

O código DivX é uma tecnologia de compactação de vídeo com base em MPEG-4 de patente requerida, desenvolvida pela DivX Networks, Inc. É capaz de reduzir vídeos digitais o suficiente para possibilitar a transferência pela Internet, sem perder sua alta qualidade visual.

# H

# HDMI

High-Definition Multimedia Interface (HDMI) é uma interface digital de alta velocidade que pode transmitir vídeos de alta definição e áudio digital multicanal não compactados. Essa interface proporciona imagem e som de alta qualidade, completamente isentos de ruídos. HDMI é totalmente retrocompatível com DVI.

Conforme exigido pelo padrão HDMI, a conexão com produtos HDMI ou DVI sem HDCP (High-bandwidth Digital Content Protection) resultará em nenhuma saída de vídeo ou áudio.

# J

# JPEG

Formato de imagem digital estática muito utilizado. Sistema de compactação de dados de imagem estática proposto pelo Joint Photographic Expert Group, que apresenta pequena perda de qualidade de imagem apesar da elevada taxa de compactação. Os arquivos são reconhecidos por suas extensões 'JPG ou JPEG'.

# M

# MP3

Formato de arquivo com um sistema de compactação de dados de áudio. 'MP3' é a abreviação de Motion Picture Experts Group 1 (ou MPEG-1) Audio Layer 3. Com o formato MP3, um CD-R ou CD-RW pode conter cerca de 10 vezes mais dados do que um CD comum. Os arquivos são reconhecidos por sua extensão 'MP3'

# P

# PBC

Playback Control (Controle de reprodução). Sistema de navegação em um Video CD/Super VCD por menus na tela gravados no disco. Você pode desfrutar de reprodução e buscas interativas.

# Progressive Scan

O Progressive Scan exibe o dobro de quadros por segundo de um sistema de TV comum. Este recurso oferece resolução e qualidade de imagem superiores.

## Proporção da imagem

Proporção da imagem se refere à proporção entre a largura e a altura de telas de TV. A proporção de uma TV padrão é 4:3, enquanto a proporção de uma TV de alta definição ou widescreen é de 16:9. O formato Letter Box permite assistir a uma imagem com uma perspectiva mais larga em uma tela padrão 4:3.

# W

# WMA

Windows Media™ Audio. Refere-se a uma tecnologia de compactação de áudio desenvolvida pela Microsoft Corporation. Os dados WMA podem ser codificados por meio do Windows Media Player 9 ou Windows Media Player para Windows XP. Os arquivos são reconhecidos por sua extensão 'WMA'.

# Language Code

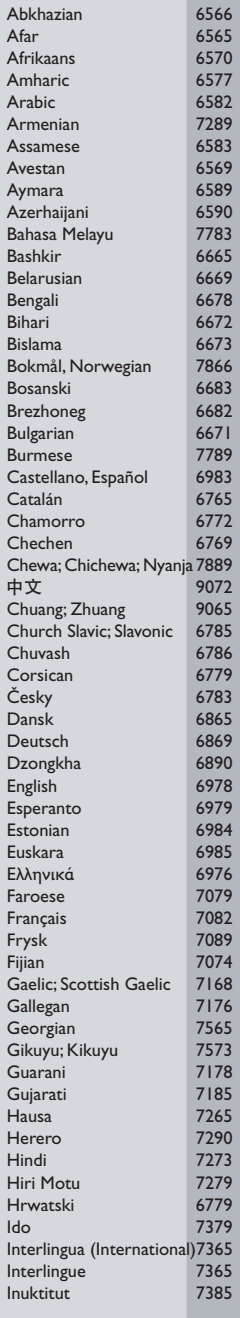

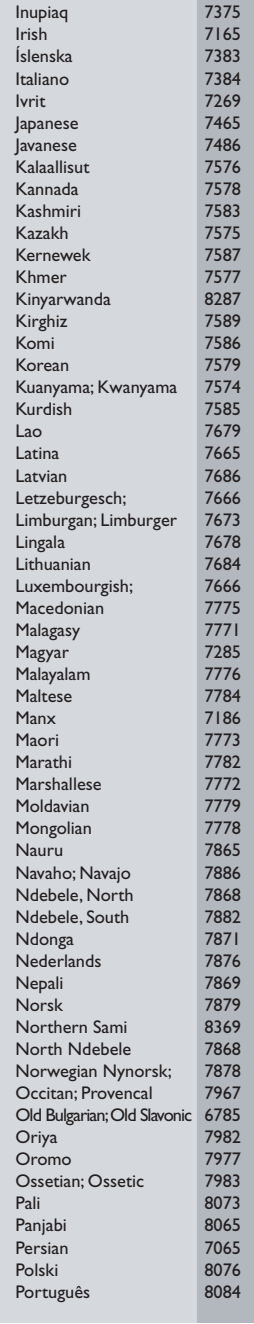

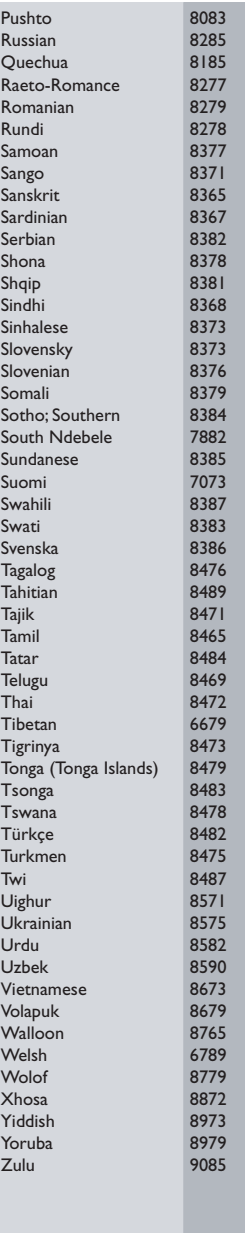

# **POLIZA DE GARANTIA**

### **ESTA POLIZA ES GRATUITA**

Este aparato ha sido cuidadosamente diseñado y se ha fabricado con los mejores materiales bajo un estricto control de calidad, garantizando su buen funcionamiento por los periodos establecidos según el aparato (ver lista en la parte inferior) a partir de la entrega del aparato al consumidor.

Esta póliza incluve la reparación o reposición gratuita de cualquier parte o componente que eventualmente fallase y la mano de obra necesaria para su reparación, así como los gastos de transportación razonablemente erogados dentro de nuestros centros de servicio, misma que se hará efectiva en cualquiera de nuestros centros de servicio autorizados en el país.

Si su aparato llegase a requerir de nuestro servicio de garantía, acuda al centro de servicio más cercano a su domicilio, de tener alguna duda por favor llame a nuestro CENTRO DE INFORMACIÓN AL CLIENTE LADA sin costo en toda la republica al 01 800 504 62 00 en donde con qusto le indicaremos el centro de servicio autorizado más cercano a su domicilio.

PHILIPS MEXICANA S.A. de C.V. a través de sus centros de servicio autorizados reparará y devolverá a usted su aparato en un plazo no mayor a 20 días hábiles, contados a partir de la fecha de ingreso, impresa en la orden de servicio de cualquiera de nuestros centros de servicio autorizados.

La garantía de esta póliza cubre cualquier desperfecto o daño eventualmente ocasionado por los trabajos de reparación y/o traslado del aparato en el interior de nuestros centros de servicio autorizados.

Esta póliza sólo tendrá validez, si está debidamente reguisitada, sellada por la casa vendedora, en caso de extravío de esta póliza, podrá hacer efectiva su garantía con la presentación de su factura de compra.

#### ESTA POLIZA NO SE HARA EFECTIVA EN LOS SIGUIENTES CASOS:

-Cuando el aparato sea utilizado en condiciones distintas a las normales.

-Cuando el aparato no haya sido operado de acuerdo con el instructivo de uso que se le acompaña.

-Cuando la causa de la falla o mal funcionamiento sea consecuencia de una reparación inadecuada o alteración producida por personas no autorizadas por PHILIPS MEXICANA S.A. de C.V.

### PERIODOS DE GARANTIA

36 MESES - Monitores para computadora.

12 MESES - Televisores con y sin reproductor de video digital DVD, videocassetteras, reproductores de discos de video digital DVD, reproductores de disco de video digital con pantalla incluida, grabadores reproductores de disco de video digital DVD, grabadores reproductores de disco compacto, Radiograbadoras con y sin reproductor de disco compacto, reproductores de disco compacto portátil, video provectores (excepto la lámpara), cámaras de video, decodificadores de señal (IRD), televisores para hotel, sistemas de observación, televisores de proyección, teléfonos celulares, pagers, minisitemas de audio, minisistemas de audio con reproductor de disco de video digital integrado, microsistemas de audio, sistemas de cine en casa, sistemas reproductores de disco de video digital, equipos modulares, sintoamplificadores, facsímils, LNB, antenas de recepción de satélite, DVD ROM, CDR ROM y CDRW ROM para computadora.

6 MESES - reproductores de cassette portátil, radio relojes, radios A.M./F.M., reproductores de audio digital MP3 (Internet), auto estéreos, teléfonos, teléfonos inalámbricos, cámaras digitales.

3 MESES.- Accesorios, controles remotos, bocinas, cintas para fax y para cámaras de videoconferencia, micrófonos, audífonos.

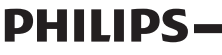

**MC-719-ARCO** 

Philips Mexicana, S.A. de C.V.

# Producto Importado por:<br>Philips Mexicana, S.A. de C.V. Av. La Palma No.6<br>Col. San Fernando La Herradura

# Huixquilucan, Edo. de México. C.P. 52784<br>Tel. 52 69 90 00

#### Centro de Informacion al Cliente Información General LADA SIN COSTO PARA TODA LA REPUBLICA<br>01 800 504 62 00 CORREO ELECTRONICO<br>philips@merkafon.com

MODELO No. DE SERIE La presente garantía contará a partir de: **DIA MES** AÑO

En caso que en su producto presente alguna falla, acuda al centro de servicio más cercano a su domicilio (según listado de talleres anexo) y en caso de tener alguna duda o pregunta por favor llame a nuestro

Centro de información al Cliente, en donde con gusto le atenderemos en todo lo relativo a:

\* Servicio de sus aparatos Philips

\* Información de productos y Talleres Autorizados Philips

\* Asesoria en el manejo e instalación de su producto Philips

\* Información en donde puede adquirir productos y accesorios Philips

Para hacer efectiva la garantía de su producto, es necesario presentar esta póliza debidamente requisitada o de lo contrario, presentar su factura de compra.

#### CENTROS DE SERVICIO AUTORIZADOS PHILIPS EN LAS PRINCIPALES CIUDADES

NOTA: Los Centros que tengan (S) solo proporcionan Servicio y los que tengan (SR) venden refacciones, accesorios y proporcionan Servicio

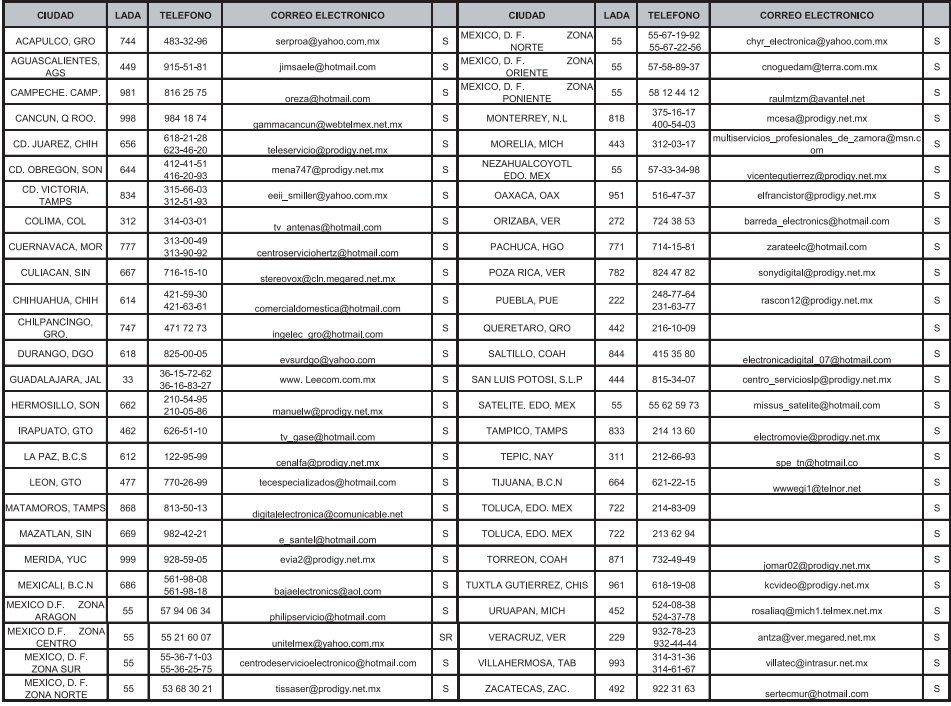

Para mayor referencia de Talleres de Servicio Autorizados en otras ciudades comunicarse al 01 800 504 62 00 (lada sin costo)

# **CERTIFICADO DE GARANTÍA INTERNACIONAL**

Validez de la garantía

Todos los productos de la línea de audio y video Philips, se regirán por un año de garantía internacional (365 días), salvo para Chile donde los productos de las líneas CD Portable y RCR CD, los cuales se rigen por 6 meses de garantía (182 dias)

Condiciones de la garantía

Esta garantía perderá su validez sí:

- El defecto es causado por uso incorrecto o en desacuerdo con el manual de instrucciones  $\bullet$
- El aparato sea modificado, violado por una persona no autorizada por Philips  $\bullet$
- El producto esté funcionando con un suministro de energía (red eléctrica, batería, etc.) de  $\bullet$ características diferentes a las recomendadas en el manual de instrucciones
- El número de serie que identifica el producto se encuentre de forma adulterada.  $\bullet$

Están excluidos de garantía,

- Los defectos que se generen debido al incumplimiento del manual de instrucciones del producto
- Los casos fortuitos o de la fuerza mayor, como aquellos causados por agentes de la naturaleza y  $\bullet$ accidentes, descargas eléctricas, señales de transmisión débiles.
- Los defectos que se generen debido al uso de los productos en servicios no  $\bullet$ doméstico/residencial regulares o en desacuerdo con el uso recomendado
- Daños ocasionados por fluctuaciones de voltajes, voltaje fuera de norma o por causas fuera de  $\bullet$ Philips, como cortocircuitos en los bafles o parlantes.
- En las ciudades en donde no existe el taller autorizado del servicio de Philips, los costos del  $\bullet$ transporte del aparato y/o el técnico autorizado, corren por cuenta del cliente.
- La garantía no será válida si el producto necesita modificaciones o adaptaciones para que  $\bullet$ funcione en otro país que no es aquél para el cual fue mercadeado.

El único documento válido para hacer efectiva la garantía de los productos, es la Factura o Boleta de compra del consumidor final.

Aquellos productos que hayan sido adquiridos en otros países y que no estén en el rango normal del país donde se efectuará la reparación, dicha prestación de servicio tomará mas tiempo de lo normal ya que es necesario pedir las partes/piezas al centro de producción correspondiente.

Centros de información

Líneas de atención al consumidor Chile: 600-7445477 Colombia: 01-800-700-7445 Costa Rica: 0800-506-7445 Ecuador: 1-800-10-1045 El Salvador: 800-6024 Guatemala: 1-800-299-0007 Panama: 800-8300 Peru: 0800-00100 Rep. Dominicana: 1-800-751-2673 Venezuela: 0800-100-4888

# **LISTA DE SERVIÇO AUTORIZADO - BRASIL**

SERRINHA 75-32611794 CUIABA 65-36230421 PIUMHI 37-33714632 STO ANTONIO JESUS 75-36314470 LUCAS DO RIO VERDE 65-5491333 POCOS DE CALDAS 35-37121866 **PERNAMBUCO**

**ESPÍRITO SANTO** ARAXA 34-36691869 ITAITUBA 93-5181545 ALEGRE 28-35526349 ARCOS 37-33513455 MARABA 94-3211891 **RIO DE JANEIRO**

**ACRE** BARRA S FRANCISCO 27-37562245 BELO HORIZONTE 31-32257262 PORTO TROMBETAS 93-35491606 RIO BRANCO 68-32217642 COLATINA 27-37222288 BELO HORIZONTE 31-34420944 RIO BRANCO 68-32249116 GUARAPARI 27-33614355 BELO HORIZONTE 31-34181919 **PARAÍBA** SANTANA 96-2811080 CALDAS NOVAS 64-4532878 CONS LAFAIETE 31-37637784 CATALAO 64-4412786 CONTAGEM 31-33912994 **PARANÁ** المصدر المستخدمات المستخدمات المستخدمات المستخدمات المستخدمات المستخدمات المستخدمات المستخدمات المستخدمات المس<br>2011-2012 10:00 11:00 12:00 12:00 12:00 12:00 12:00 12:00 12:00 12:00 12:00 12:00 12:00 13:5-222788<br>2.7 14:130 OROS 88-5841271 NOVA ANDRADINA 67-4413851 VARZEA DA PALMA 38-37311548 **PIAUÍ**

ARAXA 34-36611132 CASTANHAL 91-37215052 TERESINA 86-32214618

CRUZEIRO DO SUL 68-33224432 CASTELO 28-35420482 BELO HORIZONTE 31-32254066 SANTAREM 93-35235322 LINHARES 27-33710148 BELO HORIZONTE 31-32957700 CAMPINA GRANDE 83-3212128 **ALAGOAS** S GABRIEL DA PALHA 27-37271153 BELO HORIZONTE 31-34491000 ESPERANCA 83-3612273 ARAPIRACA 82-5222367 SAO MATEUS 27-37633806 BELO HORIZONTE 31-21027373 GUARABIRA 83-2711159 MACEIO 82-32417237 VILA VELHA 27-32891233 BETIM 31-35322088 JOAO PESSOA 83-32469689 PALMEIRA DOS INDIOS 82-4213452 VITORIA 27-32233899 BOM DESPACHO 37-35212906 JOAO PESSOA 83-32446044 UNIAO DOS PALMARES 82-32811305 BOM DESPACHO 37-35222511 JOAO PESSOA 83-32210460 **GOÍAS** CARANGOLA 32-37412017 NOVA FLORESTA 83-3741014 **AMAPÁ** ANAPOLIS 62-3243562 CASSIA 35-35412293 SAPE 83-2832479 MACAPA 96-2175934 CACU 64-6561811 CONGONHAS 31-37311638 SOLANEA 83-3631241 **AMAZONAS** FORMOSA 61-6318166 CONTAGEM 31-33953461 AMPERE 46-5471605 AMPERE 46-5471605 MANAUS 92-36333035 GOIANIA 62-32919095 CORONEL FABRICIANO 31-38411804 ANTONINA 41-34321782 MANAUS 92-36633366 GOIANIA 62-32292908 CURVELO 38-37213009 APUCARANA 43-34225306 MANAUS 92-32324252 GOIATUBA 94-34952272 DIVINOPOLIS 37-32212353 ARAPONGAS 43-2753723 INHUMAS 62-5111840 FORMIGA 37-33214177 ASSIS CHATEAUBRIAND 44-5285181 **BAHIA** IPAMERI 62-4511184 FRUTAL 34-34235279 BANDEIRANTES 43-5421711 ALAGOINHAS 75-4211128 ITAPURANGA 62-3551484 GOV. VALADARES 33-32716650 CAMPO MOURAO 44-35238970 BARREIRAS 77-36117592 ITUMBIARA 64-34310837 GUAXUPE 35-35513891 CASCAVEL 45-32254005 BOM JESUS DA LAPA 77-4814335 JUSSARA 62-3731806 GUAXUPE 35-35514124 CIANORTE 44-6292842 BRUMADO 77-4412381 LUZIANIA 61-6228519 IPATINGA 31-38222332 CURITIBA 41-33334764 CAETITE 77-34541183 MINEIROS 64-6618259 ITABIRA 31-38316218 CURITIBA 41-32648791 CAMACARI 71-36218288 PIRES DO RIO 64-4611133 ITAJUBA 35-36211315 CURITIBA 41-32534391 CICERO DANTAS 75-32782767 RIALMA 62-3971320 ITAPECERICA 37-33411326 FOZ DO IGUACU 45-35233029 CRUZ DAS ALMAS 75-6212839 RIO VERDE 64-36210173 ITAPECERICA 37-33411326 FOZ DO IGUACU 45-35234115 ESPLANADA 75-4271454 TRINDADE 62-5051505 ITAUNA 37-32412468 FRANCISCO BELTRAO 46-35233230 EUNAPOLIS 73-2815181 URUACU 62-3571285 ITUIUTABA 34-32682131 GUARAPUAVA 42-36235325 FEIRA DE SANTANA 75-32232882 JOAO MONLEVADE 31-38512909 IBAITI 43-5461162 FEIRA DE SANTANA 75-2213427 **MARANHÃ O** JOAO MONLEVADE 31-38521112 IBIPORA 43-2581863 GANDU 73-32541664 ACAILANDIA 99-35381889 JOAO PINHEIRO 38-35611327 IRATI 42-34221337 ILHEUS 73-2315995 BACABAL 99-36212794 JUIZ DE FORA 32-30842584 LAPA 41-36222410 IRECE 74-36410202 BALSAS 99-5410113 JUIZ DE FORA 32-32151514 LOANDA 44-4252053 ITABERABA 75-32512358 CAROLINA 98-7311335 LAGOA DA PRATA 37-32613493 LONDRINA 43-33241002 ITABUNA 73-36137777 CAXIAS 99-35212377 LAVRAS 35-38219188 MANDAGUARI 44-2331335 ITAPETINGA 77-2613003 CHAPADINHA 98-4711364 MANHUACU 33-33314735 MARINGA 44-32264620 JACOBINA 74-36211323 CODO 99-36611277 MONTE CARMELO 34-38422082 MEDIANEIRA 45-32642580 JEQUIE 73-35254141 CODO 99-36612942 MONTE SANTO DE MINAS 35-35911888 PALMEIRA 42-2523006 JUAZEIRO 74-36116456 COELHO NETO 98-34731351 MONTES CLAROS 38-32218925 PARANAGUA 41-34225804 JUAZEIRO 74-36111002 IMPERATRIZ 99-35244969 MURIAE 32-37224334 PATO BRANCO 46-32242786 LAURO DE FREITAS 71-3784021 PEDREIRAS 99-36423142 MUZAMBINHO 35-5712419 PONTA GROSSA 42-32226590 MURITIBA 75-4241908 PRESIDENTE DUTRA 99-36631815 NANUQUE 33-36212165 RIO NEGRO 47-36450251 PAULO AFONSO 75-32811349 SANTA INES 98-36537553 NOVA LIMA 31-35412026 ROLANDIA 43-2561947 POCOES 77-4311890 SAO JOSE DE RIBAMAR 98-2241581 OLIVEIRA 37-33314444 S J DOS PINHAIS 41-32822522 RIBEIRA DO POMBAL 75-2761853 SAO LUIS 98-32323236 PARA DE MINAS 37-32316369 S MIGUEL DO IGUACU 45-5651429 SALVADOR 71-32473659 SAO LUIS 98-32315276 PARA DE MINAS 37-32321975 SANTA FE 44-2471147 SALVADOR 71-2675000 PARACATU 38-36711250 SAO JORGE D' OESTE 46-5341305 SALVADOR 71-32072070 **MATO GROSSO** PASSOS 35-35214342 STO ANTONIO PLATINA 43-35341809 SALVADOR 71-33356233 ALTA FLORESTA 66-35212460 PATOS DE MINAS 34-38222588 TELEMACO BORBA 42-32726044 SANTO AMARO 75-32413171 ALTO ARAGUAIA 66-4811726 PATROCINIO 34-38311531 TOLEDO 45-32522471 SENHOR DO BONFIM 74-5413143 BARRA DO GARGAS 66-4011394 PITANGUI 37-32716232 UMUARAMA 44-36231233 TEIXENS DE FREITAS 73-301111600 DOCUSTO NO 1602-1974-1975-2022 POCOS DE CALDAS 35-37224448 BELO JARDIM 81-37261918<br>TEIXERA DE FREITAS 73-30111600 PONTES LACERDA 65-2662326 POCOS DE CALDAS 35-37224448 BELO JARDIM 81-3726191 VALENCA 75-6413710 PRIMAVERA DO LESTE 66-4981682 PONTE NOVA 31-38172486 CABO STO AGOSTINHO 81-35211823 VITORIA DA CONQUISTA 77-34241183 RONDONOPOLIS 66-4233888 POUSO ALEGRE 35-34212120 CAMARAGIBE 81-34581246 SINOP 66-5314592 S SEBASTIAO PARAISO 35-35313094 CARUARU 81-37220235 **CEARÁ** TANGARA DA SERRA 65-3261431 S SEBASTIAO PARAISO 35-35312054 FLORESTA 81-8771274 BREJO SANTO 88-5310133 VARZEA GRANDE 65-6826502 SANTOS DUMONT 32-32516369 GARANHUNS 87-37611090 CRATEUS 88-6910019 SAO JOAO DEL REI 32-33718306 GARANHUNS 87-37610085 CRATO 88-5212501 **MATO GROSSO DO SUL** STO ANTONIO MONTE 37-32811258 PAULISTA 81-34331142 FORTALEZA 85-32875506 AMAMBAI 67-4811543 TEOFILO OTONI 33-35225831 RECIFE 81-32313399 FORTALEZA 85-40088555 CAMPO GRANDE 67-33242804 TIMOTEO 31-38482728 RECIFE 81-21262111 IBIAPINA 88-36531223 CAMPO GRANDE 67-3831540 UBA 32-35323626 RECIFE 81-34656042 IGUATU 88-35810512 CAMPO GRANDE 67-3213898 UBERABA 34-33332520 RECIFE 81-34629090 ITAPIPOCA 88-6312030 DOURADOS 67-4217117 UBERLANDIA 34-32123636 SALGUEIRO 87-38716309 JUAZEIRO DO NORTE 88-35112667 IVINHEMA 67-4421244 UBERLANDIA 34-32360764 SERRA TALHADA 87-38311401 SOBRAL 88-36110605 PONTA PORA 67-4314313 VAZANTE 34-38131420 CAMPO MAIOR 86-32521376 TIANGUA 88-36713336 RIO BRILHANTE 67-4527950 VICOSA 31-38918000 FLORIANO 89-5221154 UBAJARA 88-6341233 TRES LAGOAS 67-5212007 OEIRAS 89-4621066 **PARÁ** PARNAIBA 86-3222877 **DISTRITO FEDERAL MINAS GERAIS** ABAETETUBA 91-37512272 PICOS 89-4221444 BRASILIA 61-32269898 ALFENAS 35-32927104 BELEM 91-32690400 PICOS 89-34155135 BRASILIA 61-33016666 ALMENARA 33-7211234 BELEM 91-32421090 TERESINA 86-32213535 GAMA 61-5564840 ANDRADAS 35-37312970 CAPANEMA 91-34621100 TERESINA 86-32230825

# ARACRUZ 27-32561251 BAMBUI 37-34311473 OBIDOS 93-5472116 B JESUS ITABAPOANA 22-38312216

BAIXO GUANDU 27-37321142 BARBACENA 32-33310283 PARAGOMINAS 91-30110778 BELFORD ROXO 21-27616060

# **LISTA DE SERVICO AUTORIZADO - BRASIL**

55-34311850

SA DAMEASE

55-2325833

54.3521216

55.33521365

54-2911462

51.37421409

51-37155456

51-37153048

SA 3449353

54-3851160

51-6531291

51-6641940

55-35352101

55-35358727<br>55-34121791

54-2311396

51.37411443

51-37181350

69-35353491

69-4431415

69-33422251

69-35414430

69-34211891

69-32273377

69 4421179

69-33223321

95-32249605

95-6233456

47-3227742

47-6223615

47-6223615

49-35552266

49.33223304

49-33221144

49-34423704

48-34375155

49-6460043

49-32410851

49-36230245

48-32254149

47-33333275

49-36341289

476-533383

47-33444777

47-33722050

49-35220418

47-34331146

49-2232355

49-32244414

48-36461221

48-4643202

49-6640052

497-661014

42.35232839

47-5211920

49-36220026<br>49-4521034

48-5331225

478-620576

48-6224448

48-6261651

48,5250373

484-651137

49-35660376

49-4333026

19-38241524

19.34062914

19-38072674

18-36218775

16-33368710

11-44118145

14-37322142

17-33222742

16-37614455

14-32239551

18-36424011

CABO FRIO CAMPOS GOVTACAZES CANTAGALO DUOUE DE CAXIAS **ITAOCARA ITAPERUNA** MACAE MACAE MAGE NITER<sub>OL</sub> NOVA FRIBURGO NOVA IGUACU **PETROPOLIS** RESENDE **RIO DE JANEIRO RIO DE JANEIRO RIO DE JANEIRO RIO DE IANEIRO RIO DE JANEIRO RIO DE JANEIRO RIO DE IANFIRO RIO DE JANEIRO RIO DE JANEIRO RIO DE IANEIRO RIO DE JANEIRO** SAO GONCALO TERESOPOLIS TRES RIOS TRES RIOS **RIO GRANDE DO NORTE** CAICO MOSSORO **NATAL** NATAL **PAU DOS FERROS RIO GRANDE DO SUL** AGUDO ALEGRETE BAGE **BENTO GONCALVES** CAMAQUA CAMPINAS DO SUL CANELA CAPAO DA CANOA CARAZINHO<br>CAXIAS DO SUL CAXIAS DO SUL CERRO LARGO CORONEL BICACO **ERECHIM** ENECHIII<br>ESTANCIA VELHA FARROUPILHA FAXINAL DO SOTURNO FLORES DA CUNHA FREDERICO WESTPHALEN GETULIO VARGAS **GIRUA** GRAVATAI **HORIZONTINA IBIRAIARAS** ijui IMBF LAJEADO MARALI MONTENEGRO NONOAL NOVA PRATA

NOVO HAMBURGO

**PALMEIRA MISSOES** 

 $O(1)$ 

PANAMBI

PELOTAS

PASSO FUNDO

PORTO ALEGRE

PORTO ALEGRE

PORTO ALEGRE

SANTA DO LIVRAMENTO

SANTA VITORIA DA PALMAR

**RIO GRANDE** 

SANTA MARIA

SANTA ROSA

SANTO ANGELO

SANTO AUGUSTO

22-26451819 SAO BORJA  $22 - 25555303$ 21.27711508 22-38612740 22-38220605 22.27626235 22-27591358  $21 - 26330605$ 11.14110157 **TAPEIAPA** 22-25227692 TAPERA 21-26675663 TAQUARI 24.22312737 TORRES  $74.33550101$ 21-25894622 21-25892030 21-25097136 VACARIA 21.24315426 21-31579290 VERA CRUZ  $71.22916252$ 21-22367814 21.31592187 ARIQUEMES 21-38675252 CACOAL 21-25714999 CEREIEIRAS  $21 - 24451123$ 21.27013214 II- PARANA 21-27439467  $24-22555687$ 24-22521388 VII HENA **RORAIMA** 84-4171844 **BOA VISTA** 84-33147809 BOA VISTA 84-37731749 84-32132345 84-3512334 **BLUMENAU** 55-2651036 **CAPINZAL** 55.34221969 CHAPECO 53-32411295 CHAPECO 54-4526825 51-36711686 CRICIUMA 54-3661300 54-32821551 51-6652638 DESCANSO 54-3302292 54-32153107 **INDAIAI** 54-2268020 55.33591973 **ITAIOPOLIS** 55-35571397 **ITAIAI** 54-3211933 51-35612142 **IOACABA** 54-32683603 **JOINVILLE** 55-32631150 **LAGES** LAGES 54-2922625 LAGUNA 55-37441850 54-3411888 55-33611764 51-4882830 55.35371680 54-3551359 55-33327766 51-36272704 SEARA 51-37145155 SOMBRIO 54-33424571 TAIO 51-6324187 TUBARAO 54-3621126 **TUBARAO** 54.37471378 THRVO. 51-35823191 51.36632524 VIDEIR A 55-37421407 XANXERE 55-33753488 54-33111104 53-32223633 51.32226941 51-33256653 AMPARO 51-32268834 53-32323211 55-32411899 ATIBAIA AVARE 55-32222235 BARRETOS 55-3512199 53-32633992 **BATATAIS** -- ------ - --<br>55-33131183 **BAURU** 55-37811511 **BIRIGUI** 

# SAO FOO DE PAULA SAO GABRIEL SAO IOSE DO OURO SAO LUIZ GONZAGA SAO MARCOS SORRADINHO SOLD ID INTO STA CRUZ DO SUL TRES DE MAIO TRES DE MAIO VENIANCIO AIRES **RONDÔNIA** CENEJEINAS<br>GUAJARA-MIRIM PORTO VELHO **ROLIM DE MOURA** SANTA CATARINA CANOINHAS CANOINHAS CONCORDIA CUNHA PORA CURITIBANOS ELORIANOPOLIS **IPORA DO OESTE JARAGUA DO SUL** LAURO MULLER MARAVILHA PINHALZINHO PORTO UNIAO RIO DO SUL SAO MIGUEL D'OESTE URUSSANGA **SÃO PAULO**<br>AGUAS DE LINDOIA AMERICANA **ARACATURA** ARARAQUARA

**BOTUCATU ROTUCATUL** CAMPINAS CAMPINAS CAMPINAS CAMPINAS CAMPO LIMPO PALILISTA CAMPOS DO IORDAO CATANDUVA CEROLILLIO CRUZEIRO **DIADEMA** DRACENA FERNANDOPOLIS FRANCA FRANCA<br>FRANCO DA ROCHA **CUARUJA GLIARLILHOS** GUARULHOS **ICAPAPAVA INDAIATURA ITAPETININGA ITADIDA ITARARE** mu. ITLIVER AVA **JABOTICABAL** IALES .<br>IAU JUNDIAI LEME LIMEIRA MARILIA MATAO MAUA MOGI DAS CRUZES MOGI-GUACU MOGI-MIRIM OLIMPIA OSASCO **OURINHOS** PIRACICARA PIRASSUNUNGA PORTO FERREIRA PRES PRUDENTE PRES. EPITACIO PRES PRUDENTE **PROMISSAO RIBEIRAO PRETO** RIBEIRAO PRETO RIBEIRAO PRETO RIO CLARO S BERNARDO CAMPO S BERNARDO CAMPO S CARTANO DO SUL S IOAO ROA VISTA S JOSE CAMPOS S IOSE DO RIO PARDO S JOSE RIO PRETO .<br>S. JOSE RIO PRETO **OTIA?** SANTO ANDRE SANTOS SANTOS SAO CARLOS SAO JOSE DO CAMPOS<br>SAO JOSE RIO PRETO SAO PAULO SAO PALILO SAO PAULO SAO PALILO SAO PAULO SAO PAULO SAO PAULO SAO PAULO SAO PAULO SAO PAULO SAO PAULO SAO PAULO SAO PAULO SAO PAULO SAO PAULO SAO PAULO SAO PAULO

SAO PAULO

14-38821081 14.29155044 19-32369199 19.32544819 19.32336498 19-37372500 11-40392000 12-36622142 17-35232524 15.33943131 12-31433859 11-40430669 18.38212479  $17.34423921$ 16.37223898 11-44492608 13-33582942 11.64513576 11-64431153 14.21724400 19-38753831 15.32710936 19.38633807 15-35322743 11-40230188 16.7793345 16-32021580 17-36324479 14-36222117 11-45862182 19.35713528 19-34413179 14-34547437 16-33821046 11-45145233 11-47941814 19-38181171 19-38624401 17-2812184 11.36837343 14-33225457 19.34340454 19-35614091 19-35812441 18-2225168 18-2814184 18-2217943 14-35411696 16-36106989 16.36368156 16-36107553 19-35348543 11-41257000 11-43681788 11-42214334 19-36232990 12-39239508 19-36085760 17-32325680 17-2352381 11-40296567 11-49905288 13.3327947 13-32847339 16-33614913 12-39122728 17-2355241 11-2964622 11-67036116 11-69791184 11.38659897 11-62156667 11-69545517 11-36726766 11-6694010 11.32077111 -- ------ -- ---<br>11-39757996 11-62976464 11-56679695 11-38751333 11-55321515 11-6280941

11-32217317

11-37714709

11-25770899

11-32222311 11 47947509  $13 - 34628031$ 15.32241170 15.32241170 STA BARBARA D'OESTE  $19-34631211$ 11.47871480 16-32524039 12-36219080 14.34942594 19-38765310 17-34215726 79.32119764 79-32176080 79-5222325 79.4313023 79-6312656 63.4212857 63-4111818 63-34641590 63-33511038

63.33124470

SAO PAULO

SAO ROOHE

SOROCARA

SOROCARA

TAUBATE

TUPA<br>VINHEDO

**SERGIPE** 

ARACAJU<br>ARACAIU

ESTANCIA

**ITARAIANA** 

**TOCANTINS** 

ARAGUAINA

**ARAGUAINA** 

GUARAI

GURUPI

CLIRLIPE

LAGARTO

THRA.

TAROAO DA SERRA

TAOUARITINGA

VOTUPORANGA

SAO NOQUE

# **CERTIFICADO DE GARANTIA NO BRASIL**

Este aparelho é garantido pela Philips da Amazônia Indústria Eletrônica Ltda., por um período superior ao estabelecido por lei. Porém, para que a garantia tenha validade, é imprescindível que, além deste certificado, seja apresentada a nota fiscal de compra do produto.

A Philips da Amazônia Indústria Eletrônica Ltda. assegura ao proprietário consumidor deste aparelho as seguintes garantias, a partir da data de entrega do produto, conforme expresso na nota fiscal de compra, que passa a fazer parte deste certificado:

Garantia para rádios e reprodutores de CD portáteis (sem caixa acústica destacável): 180 dias

## Garantia para os demais produtos da marca Philips: 365 dias.

### Esta garantia perderá sua validade se:

- · O defeito apresentado for ocasionado por uso indevido ou em desacordo com o seu manual de instrucões.
- · O produto for alterado, violado ou consertado por pessoa não autorizada pela Philips.
- · O produto for ligado a fonte de energia (rede elétrica, pilhas, bateria, etc.) de características
- · diferentes das recomendadas no manual de instruções e/ou no produto.
- O número de série que identifica o produto estiver de alguma forma adulterado ou rasurado.

Estão excluídos desta garantia defeitos decorrentes do descumprimento do manual de instruções do produto, de casos fortuitos ou de força maior, bem como aqueles causados por agentes da natureza e acidentes. Excluem-se igualmente desta garantia defeitos decorrentes do uso dos produtos em servicos não doméstico/residencial regular ou em desacordo com o uso recomendado. ESTÃO EXCLUÍDAS DA GARANTIA ADICIONAL AS PILHAS OU BATERIAS FORNECIDAS JUNTO COM O CONTROLE REMOTO.

Nos municípios onde não exista oficina autorizada de serviço Philips, as despesas de transporte do aparelho e/ou do técnico autorizado, correm por conta do Sr. Consumidor requerente do servico.

A garantia não será válida se o produto necessitar de modificações ou adaptações para habilitálo a operar em qualquer outro país que não aquele para o qual foi designado, fabricado, aprovado e/ou autorizado, ou ter sofrido qualquer dano decorrente deste tipo de modificação.

# Philips da Amazônia Indústria Eletrônica Ltda.

Dentro do Brasil, para informações adicionais sobre o produto ou para eventual necessidade de utilização da rede de oficinas autorizadas, ligue para o Centro de Informações ao Consumidor (CIC). Em São Paulo - Capital e demais localidades com DDD 011 - tel. 2121-0203, nas demais l ocalidades e estados - tel. 0800 701 02 03 (discagem direta gratuita), ou escreva para Caixa Postal: nº 21.315 - CEP04602-970 - São Paulo - SP, ou envie um e-mail para: cic@philips.com.br Horário de atendimento: de segunda à sexta-feira, das 08:00 às 20:00 h; aos sábados das 08:00às13:00h.

> Para atendimento fora do Brasil, contate a Philips local ou a: Philibs Consumer Service Beukenlaan 2 5651 CD Findhoven The Netherlands

Artefacto:

Modelo:

Nro. de serie

Fabricante/Importador: Philips Argentina S.A. v/o Fábrica Austral de Productos Eléctricos S.A. Dirección: Vedia 3892 - Buenos Aires Fecha de Venta:

Firma y sello de la casa vendedora.

- PHILIPS ARGENTINA S.A. en adelante denominada "la empresa", garantiza al comprador de este artefacto por el término de (1) año a partir de la fecha de adquisición, el normal funcionamiento contra cualquier defecto de fabricación y/o vicio de material, y se compromete a reparar el mismo -sin cargo alguno para el adquirente - cuando el mismo fallare en situaciones normales de uso y bajo las condiciones que a continuación se detallan:
- 1. Este certificado de garantía es válido únicamente en la Republica Argentina. El certificado debe ser completado por la casa vendedora y ser presentado por el usuario conjuntamente con la factura original de compra.
- 2. Serán causas de anulación de esta garantía en los casos que corresponda:
	- 2.1. Uso impropio o distinto del uso doméstico.
	- 2.2. Exceso o caídas de tensión eléctrica que impliquen uso en condiciones anormales.
	- 2.3. Instalación y/o uso en condiciones distintas a las marcadas en el "Manual de instalación y uso" que se adjunta a esta garantía.
	- 2.4. Cualquier intervención al artefacto por terceros no autorizados por la empresa.
- 3. La garantía carecerá de validez si se observare lo siguiente:
	- 3.1. Enmiendas o raspaduras en los datos del certificado de garantía o factura.
	- 3.2. Falta de factura original de compra que detalle tipo de artefacto, modelo, número de serie y fecha que coincida con los del encabezamiento del presente certificado.
- 4. No están cubiertos por esta garantía los siguientes casos:
	- 4.1. Los daños ocasionados al exterior del gabinete.
	- 4.2. Las roturas, golpes, caídas o rayaduras causadas por traslados.

4.3. Los daños o fallas ocasionados por deficiencias, sobretensiones, descargas o interrupciones del circuito de alimentación eléctrica o rayos, deficiencias en la instalación eléctrica del domicilio del usuario o conexión del artefacto a redes que no sean las especificadas en el Manual de Uso del mismo.

4.4. Las fallas, daños, roturas o desgastes producidos por el maltrato o uso indebido del artefacto y/o causadas por inundaciones, incendios, terremotos, tormentas eléctricas, golpes o accidentes de cualquier naturaleza.

4.5. Las fallas o daños ocasionados en desperfectos en la línea telefónica.

4.6. Las fallas producidas por una mala recepción ocasionada en el uso de una antena deficiente o en señales de transmisión débiles.

- 5. Las condiciones de instalación y uso del artefacto se encuentran detalladas en el Manual de Uso del mismo.
- 6. La empresa no asume responsabilidad alguna por los daños personales o a la propiedad al usuario o a terceros que pudieran causar la mala instalación o uso indebido del artefacto, incluyendo en este último caso a la falta de mantenimiento.
- 7. En caso de falla, el usuario deberá requerir la reparación a la empresa a través del Service Oficial y/o Talleres Autorizados más próximos a su domicilio y cuvo listado se acompaña al presente. La empresa a segura al usuario la reparación y/o reposición de piezas para su correcto funcionamiento en un plazo no mayor a 30 días contados a partir de la fecha de solicitud de reparación, salvo caso fortuito o fuerza mayor
- 8. Toda intervención del servicio técnico realizada a pedido del usuario dentro del plazo de garantía, que no fuera originada por falla o defecto alguno cubierto por este certificado, deberá ser abonado por el interesado de acuerdo a la tarifa vigente.
- 9. El presente certificado anula cualquier otra garantía implícita o explícita, por la cual y expresamente no autorizamos a ninguna otra persona, sociedad o asociación a asumir por nuestra cuenta ninguna responsabilidad con respecto a nuestros productos.
- 10. En caso de que durante el período de vigencia de esta garantía el artefacto deba ser trasladado a las Delegaciones Oficiales y/o Talleres Autorizados de Service para su reparación, el transporte será realizado por la empresa y serán a su cargo los gastos de flete y seguros y cualquier otro que deba realizarse para su ejecución.

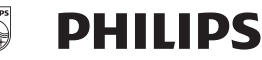

By, Alvarez 148 (03461) 454729/429578

# Red de Talleres Autorizados en Argentina

San Nicolás

Servited

### **CAPITAL FEDERAL**

## **ATTENDANCE S.A.**

- Av. Monroe 3351 (C1430BKA) Cap. Fed.
- Tel.: 4545-5574/0704 ó 6775-1300
- Ventas de Repuestos y Accesorios
- Tel.: 4545-0854

#### **DIG TRONIC**

- Av. San Martín 1762 (C1416CRS) Cap. Fed.
- Tel.: 4583-1501

## **ELECTARG S.R.L.**

- Av. Córdoba 1357 (C1055AAD) Cap. Fed.
- Ventas de Repuestos y Accesorios
- Tel.: 4811-1050

Caballito Electarg J. M. Moreno 287 4903-6967/6854/8983

#### **BUENOS AIRES**

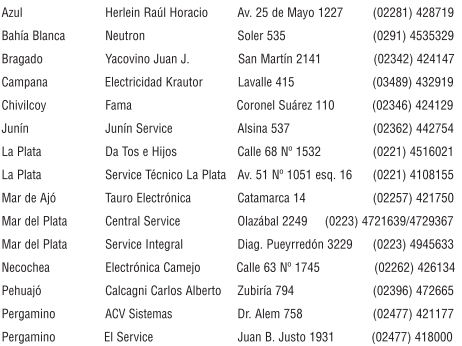

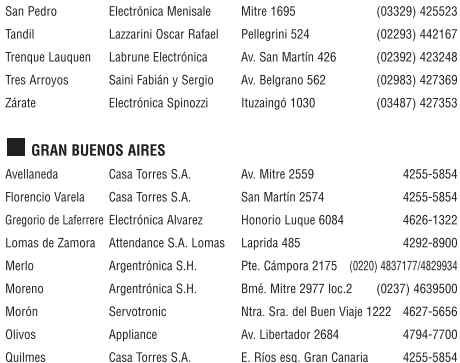

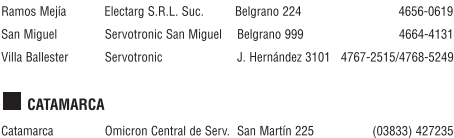

### **EXECUTE** CHACO

Rai

Sar

Vill

 $\overline{R}$ 

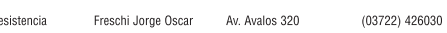

#### **CHUBUT**

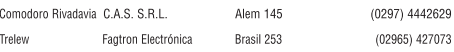

#### CORDOBA

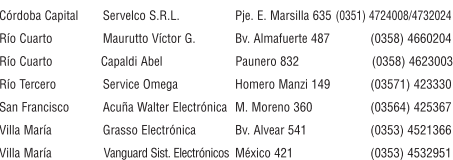

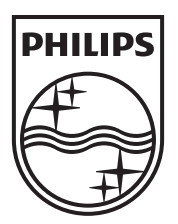

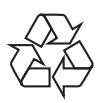

 $\overline{\phantom{a}}$ 

© 2009 Koninklijke Philips Electronics N.V. All right reserved sgptt\_0902/55-2

 $\Box$